# **Providing RPG Web Services**

# on IBM i

Presented by

#### Scott Klement

http://www.scottklement.com

© 2012-2016, Scott Klement

"A computer once beat me at chess, but it was no match for me at kick boxing." — Emo Philips

## Our Agenda

Agenda for this session:

- OB JUCI-->US BETTINE STARTED
- 1. Introduction
  - What's a web service?
  - Why web services?
  - Types (REST/SOAP/XML/JSON)
- 2. SOAP web service with IBM's IWS
- 3. REST web service with IBM's IWS
- 4. Writing your own from the ground-up with Apache.
- 5. Discussion/wrap-up

#### I am a Web Service. What Am I?

A routine that can be called over a TCP/IP network.

- A callable routine. (Program? Subprocedure?)
- Callable over a TCP/IP Network. (LAN? Intranet? Internet?) ....can also be called from the same computer.
- Using the HTTP (or HTTPS) network protocol

Despite the name, not necessarily "web"

- different from a "web site" or "web application"
- input and output are via "parameters" (of sorts) and are for programs to use. No user interface -- not even a browser.
- can be used *from* a web application (just as an API or program could) either from JavaScript in the browser, or from a server-side programming language like RPG, PHP, .NET or Java
- but is just as likely to be called from other environments... even 5250!

## Write Once, Call From Anywhere

In other words... Services Oriented Architecture (SOA).

- Your business logic (business rules) are implemented as a set of "services" to any caller that needs them.
- Web services are only <u>one of many</u> ways to implement SOA. Don't believe the hype!

#### Callable from anywhere

- Any other program, written in (just about) any language.
- From the same computer, or from another one.
- From the same office (data center), or from another one.
- From folks in the same company, or (if desired) any of your business partners. Even the public, if you want!

RPG can function as either a *provider* (server) or a *consumer* (client) *...this session focuses on providing.* 

# What is a Web Service?

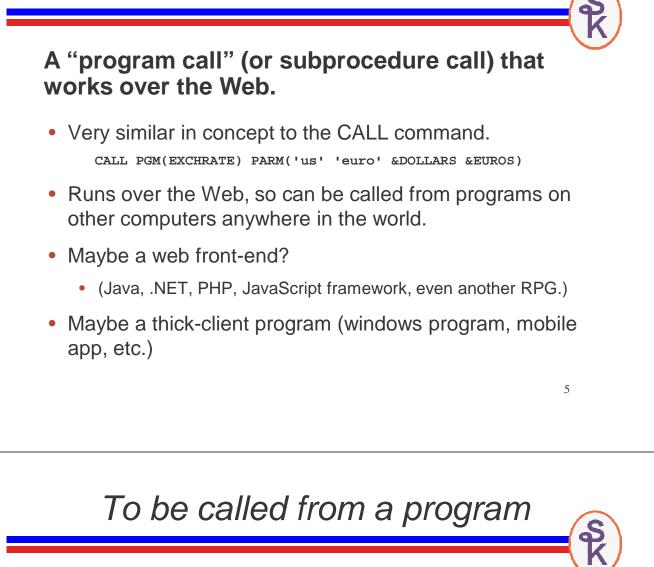

# Designed to be called from other programs, instead of interfacing directly with the user.

- Web services do not display a screen, or prompt a user
- All input comes from "parameter" data.
- All output is sent via "parameter" data
- Often referred to as an "API"

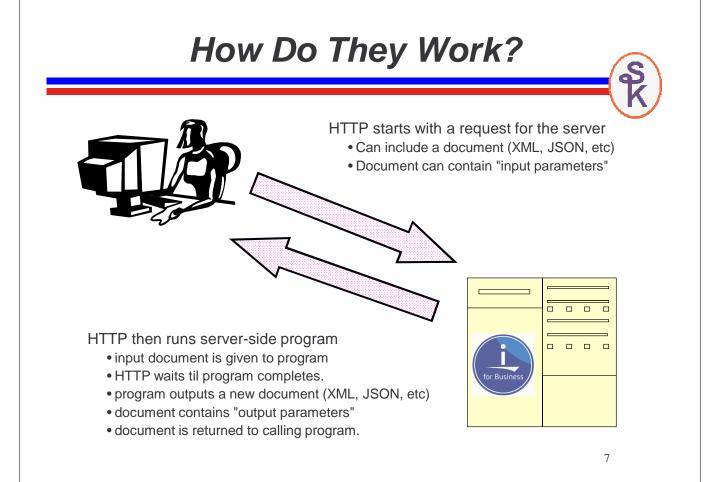

## **REST vs SOAP**

#### SOAP: "Simple Object Access Protocol"

The "old" way. Not as common anymore, but has some advantages.

- URL identifies the web services server
- Input/output documents are always XML in SOAP format
- The "verb" (or action to perform) is given in a separate "soap-action" keyword.
- An accompanying WSDL document describes the SOAP details, including networking details and schema
- Much more complex than REST, but...
- Many more tools are available (vs REST) which can make SOAP easier to code than REST.

#### REST: "REpresentative State Transfer"

The "new" way. Most new web services use this method.

- URL identifies a "resource" to work with.
- Input/output documents may be in any format. (Most commonly XML or JSON)
- Often, all input is within the URL
- Technically, the HTTP method should be the "verb" (type of action to take), but many web services do not use this approach, and still refer to themselves as REST
- Much simpler/runs faster than SOAP.

Both XML and JSON are widely used in web services:

- Self-describing
- Can make changes without breaking compatibility
- Available for all popular languages / systems

#### XML:

- Has schemas, namespaces, transformations, etc.
- Has been around longer.
- Only format supported in SOAP

#### JSON:

- Natively supported by all web browsers
- Results in smaller documents (means faster network transfers)
- Parses faster.

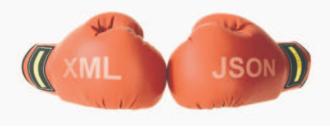

XML vs. JSON

#### JSON is "Taking Over"

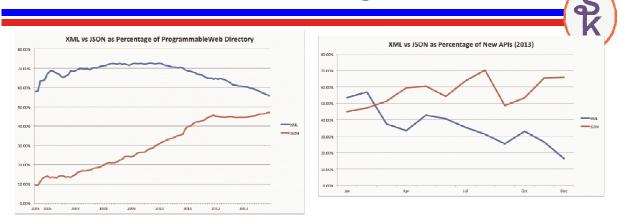

In a 2013 study done by the ProgrammableWeb (web service directory and community), we can see JSON growing while XML is declining.

As a percentage of the overall directory (left) XML is higher, but it's close.

For new APIs, JSON is much higher

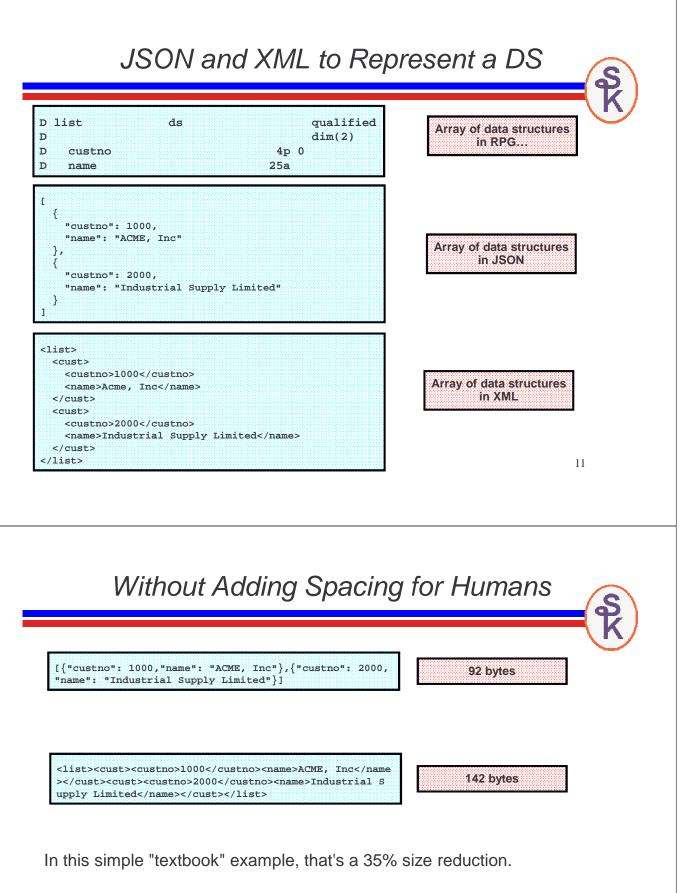

50 bytes doesn't matter, but sometimes these documents can be megabytes long – so a 35% reduction can be important.

...and programs process JSON faster, too!

IBM provides a Web Services tool with IBM i at no extra charge!

The tool takes care of all of the HTTP and XML work for you!

It's called the *Integrated Web Services* tool.

http://www.ibm.com/systems/i/software/iws/

- Can be used to provide web services
- Can also be used to consume them -- but requires in-depth knowledge of C and pointers -- I won't cover IBM's consumer tool today.

Requirements:

- IBM i operating system, version 5.4 or newer.
- 57xx-SS1, opt 30: QShell
- 57xx-SS1, opt 33: PASE
- 57xx-JV1, opt 8: J2SE 5.0 32-bit (Java)
- 57xx-DG1 -- the HTTP server (powered by Apache)

Make sure you have the latest cum & HTTP Sever group PTFs installed.

13

# Let's Get Started!

The HTTP server administration tool runs in a special HTTP server called \*ADMIN, and you use it from your browser.

- If this isn't already started, you can start it with: STRTCPSVR SERVER(\*HTTP) HTTPSVR(\*ADMIN)
- Point browser at:

http://your-system:2001/

- Sign-in
- Click "Internet Configurations" (if IBM i 6.1 or higher)
- Click "IBM Web Administration for i"

#### IBM Navigator for i

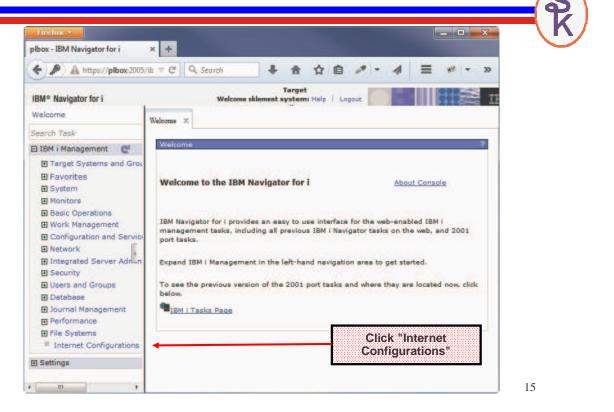

#### Internet Configurations

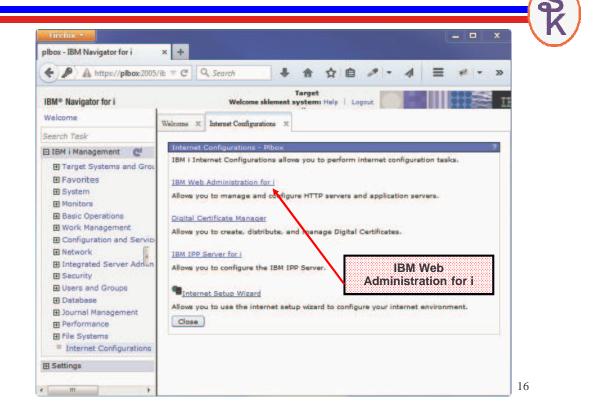

#### Web Administration for i

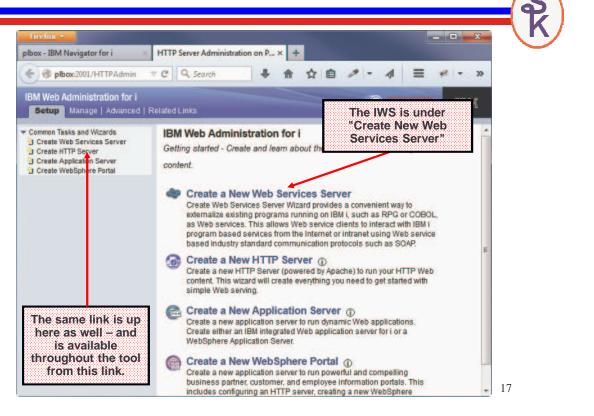

#### Create IWS Server (1 of 4)

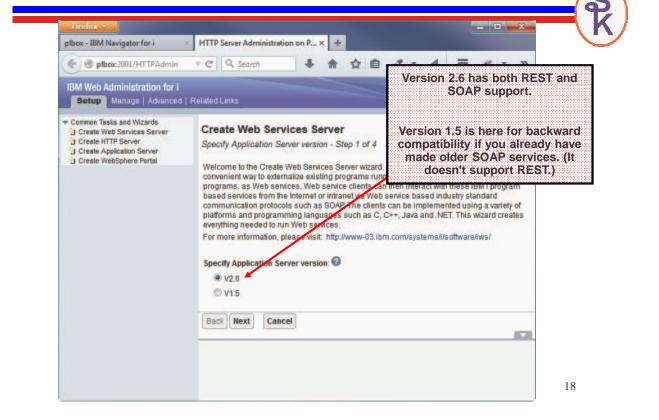

#### Create IWS Server (2 of 4)

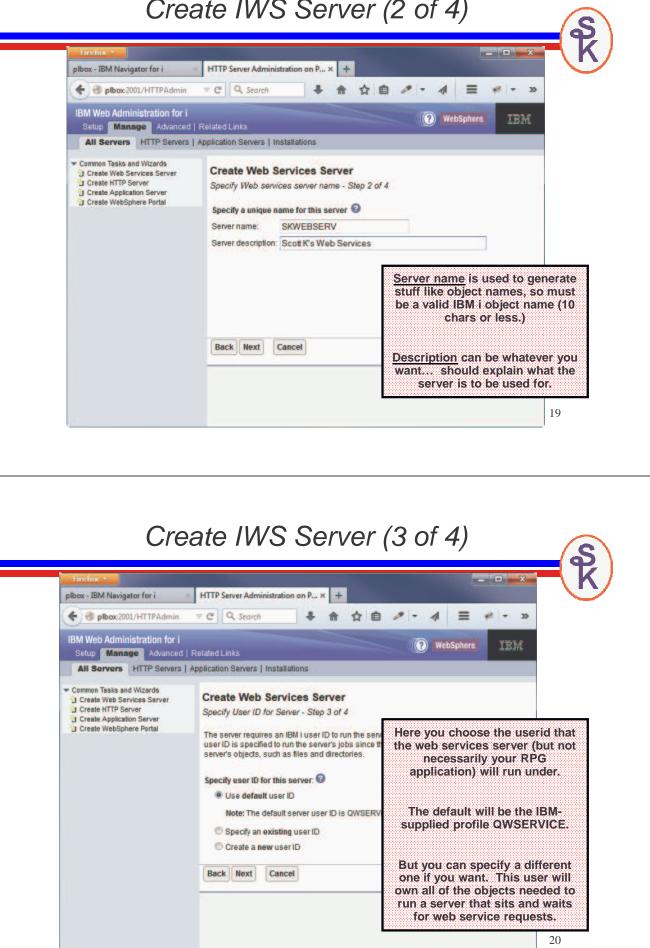

#### Create IWS Server (4 of 4)

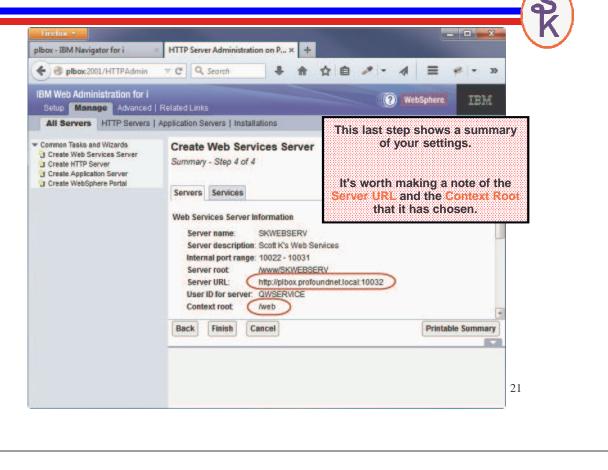

#### We Now Have a Server!

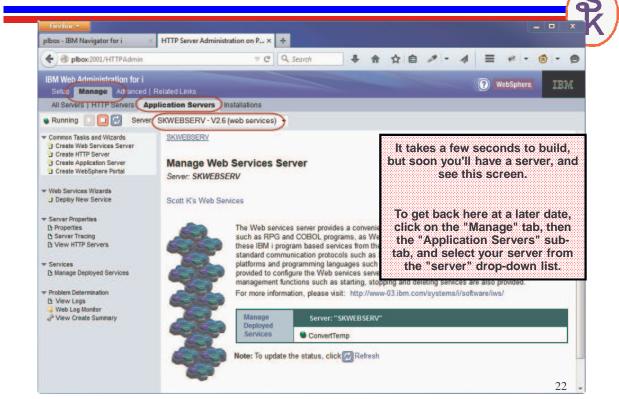

### Now What?

Now that we have a web services server, we can add (or "deploy" is the official term) web services... i.e. programs/subprocedures that can be called as web services.

- One server can handle many services (programs/procedures)
- The same server can handle both REST and SOAP services (version 2.6+)
- IBM provides a "ConvertTemp" service as an example.

The "manage deployed services" button can be used to stop/start individual services as well as add/remove them.

23

## SOAP Web Services

- Always XML (you could have a different "payload", but it'd be embedded in XML under the covers)
- SOAP is the XML format for the "parameters" when making a call
- URL and SoapAction HTTP header define the program to call.
- WSDL document describes the details (contains network info as well as an XML schema)

To understand Web Services Description Language (WSDL), think "how would you tell the world"?

- Documentation? (Word Doc, PDF, etc?)
- Sample programs?
- Or... info that can be used to generate programs?

## WSDL Skeleton

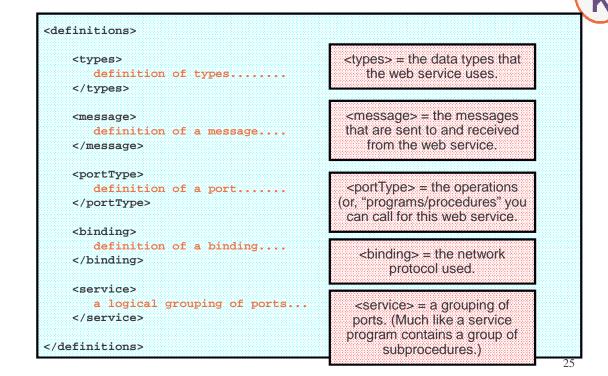

## SOAP

#### SOAP = Simple Object Access Protocol

SOAP is an XML language that describes the parameters that you pass to the programs that you call. When calling a Web service, there are two SOAP documents -- an input document that you send to the program you're calling, and an output document that gets sent back to you.

"Simple" is perhaps a misnomer!

- Not as simple as RPG parameter lists.
- Not as simple as REST

Here's the skeleton of a SOAP message:

<soap:Envelope xmlns:soap="http://www.w3.org/2001/12/soap-envelope" soap:encodingStyle="http://www.w3.org/2001/12/soap-encoding" > <soap:Header> (optional) contains header info, like payment info or authentication info (crypto key, userid/password, etc) </soap:Header> <soap:Body> . . . Contains the parameter info. (Varies by application.) . . . <soap:Fault> (optional) error info. </soap:Fault> • • • </soap:Body> </soap:Envelope>

SOAP Skeleton

27

## Sample SOAP Documents

Some details removed for brevity....

<soapenv:Envelope> Input Message <soapenv:Body> <xsd:getcust> <xsd:args0> <xsd:CUSTNO>495</xsd:CUSTNO> </xsd:args0> </xsd:getcust> </soapenv:Body> </soapenv:Envelope> <soapenv:Envelope> <soapenv:Body> **Output Message** <ns:getcustResponse> <ns:return> <ns:CITY>POMPANO BEACH</ns:CITY> <ns:NAME>ACME INC</ns:NAME> <ns:POSTAL>33064-2121</ns:POSTAL> <ns:STATE>FL</ns:STATE> <ns:STREET>123 MAIN STREET</ns:STREET> </ns:return> </ns:getcustResponse> </soapenv:Body> </soapenv:Envelope>

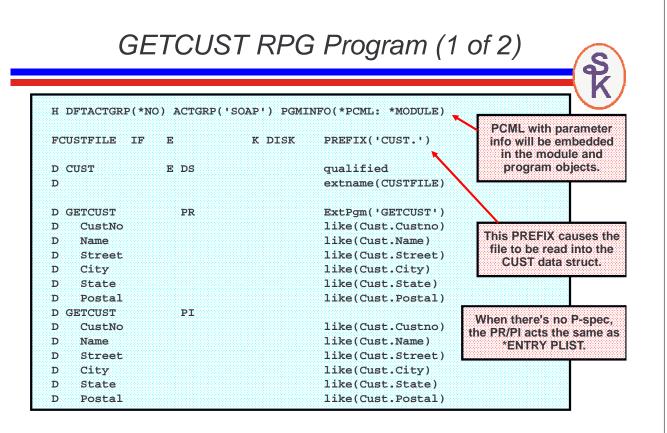

GETCUST RPG Program (2 of 2)

| chain CustNo CUSTFILE;                                                                                                    |                                                                     | This API is equivalen               |
|----------------------------------------------------------------------------------------------------|---------------------------------------------------------------------|-------------------------------------|
| if not %found;                                                                                                    |                                                                     | to the CL                           |
| msgdta = 'Customer not :                                                                                                    | found.';                                                            | SNDPGMMSG                           |
| QMHSNDPM( 'CPF9897': 'Q                                                                                                    | CPFMSG *LIBL'                                                       | command, and                        |
| : msgdta: %len(1                                                                                                    | nsgdta): '*ESCAPE'                                                  | causes my program<br>to end with an |
| : '*PGMBDY': 1:                                                                                                    | MsgKey: err );                                                      | exception ("halt")                  |
| else;                                                                                                    | L                                                                   |                                     |
|                                                                                                    |                                                                     |                                     |
| Custno = Cust.Custno;                                                                                                    |                                                                     |                                     |
| Custno = Cust.Custno;<br>Name = Cust.name;                                                                                     |                                                                     |                                     |
| •                                                                                                    |                                                                     |                                     |
| Name = Cust.name;                                                                                                    | When there are no                                                   | 1                                   |
| Name = Cust.name;<br>Street = Cust.Street;                                                                                     | errors, I simply return                                             | 1                                   |
| Name = Cust.name;<br>Street = Cust.Street;<br>City = Cust.City;                                                                | errors, I simply return<br>my output via the                        |                                     |
| <pre>Name = Cust.name;<br/>Street = Cust.Street;<br/>City = Cust.City;<br/>State = Cust.State;</pre>                           | errors, I simply return<br>my output via the<br>parameter list. IWS |                                     |
| <pre>Name = Cust.name;<br/>Street = Cust.Street;<br/>City = Cust.City;<br/>State = Cust.State;<br/>Postal = Cust.Postal;</pre> | errors, I simply return<br>my output via the                        |                                     |

 Dur GETCUST example gets input and output as normal parameters. To use these with IWS, we need to tell IWS what these parameters are. This is done with yet another XML document.

 PCML = Program Call Markup Language

 • A flavor of XML that describes a program's (or \*SRVPGM's) parameters.

• Can be generated for you by the RPG compiler, and stored in the IFS:

CRTBNDRPG PGM(xyz) SRCFILE(QRPGLESRC) PGMINFO(\*PCML) INFOSTMF('/path/to/myfile.pcml')

• Or can be embedded into the module/program objects themselves, with an H-spec:

H PGMINFO(\*PCML:\*MODULE)

| Firefox •                                                                                                    |                                                                                                 |                                                                                                    |
|----------------------------------------------------------------------------------------------------|-------------------------------------------------------------------------------------------------|----------------------------------------------------------------------------------------------------|
| plbox - IBM Navigator for i                                                                                        | HTTP Server Administration o × +                                                                |                                                                                                    |
| e pibox:2001/HTTPAdmin                                                                                             | 🔻 🗙 🔍 Search 🕹 🛔                                                                                |                                                                                                    |
| IBM Web Administration for i                                                                                       |                                                                                                 | (?) WebSphere                                                                                                    |
| Setup Manage Advanced                                                                                              |                                                                                                 |                                                                                                    |
|                                                                                                    | pplication Servers Installations                                                                |                                                                                                    |
| Running I I I Serve                                                                                                | r. SKWEBSERV - V2.6 (web services) -                                                            |                                                                                                    |
| Create Web Services Server Create HTTP Server Create HTTP Server Create Application Server Create WebSphere Portal | SKWEBSERV<br>Manage Web Services Server<br>Server: SKWEBSERV                                    | To add a program (such as our<br>'Get Customer' example) click<br>"Deploy New Service"                                                                                                    |
| Web Services Wizards Deploy New Service                                                                            | Scott K's Web Services                                                                          |                                                                                                    |
| Server Properties     Properties     Server Tracing     View HTTP Servers                                          | running on IBM i, such as RP<br>clients can then interact with<br>intranet using Web service ba | ides a convenient way to externalize existing programs<br>G and COBOL programs, as Web services. Web service<br>these IBM i program based services from the Internet or<br>used industry standard communication protocols such as |
| <ul> <li>Services</li> <li>Manage Deployed Services</li> </ul>                                                     | languages such as C, C++, J<br>configure the Web services se                                    | plemented using a variety of platforms and programming<br>ava and .NET. An easy to use wizard is provided to<br>erver and the services for IBM i program objects. Other                                                           |
| <ul> <li>Problem Determination</li> <li>View Logs</li> <li>Web Log Monitor</li> <li>Web Create Summary</li> </ul>  | provided.                                                                                       | as starting, stopping and deleting services are also visit: http://www-03.ibm.com/systems/i/software/iws/                                                                                                    |
|                                                                                                    |                                                                                                 |                                                                                                    |

#### SOAP Example (1 of 9)

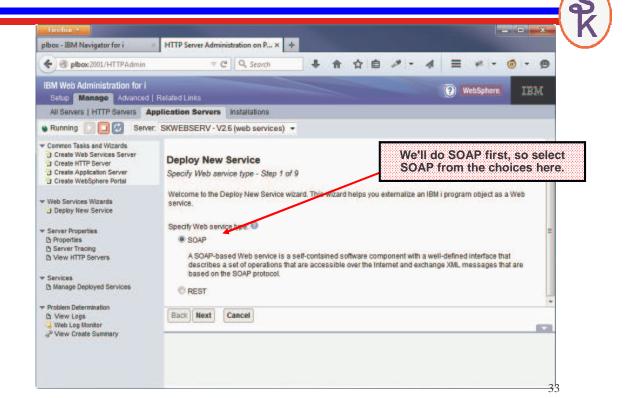

#### SOAP Example (2 of 9)

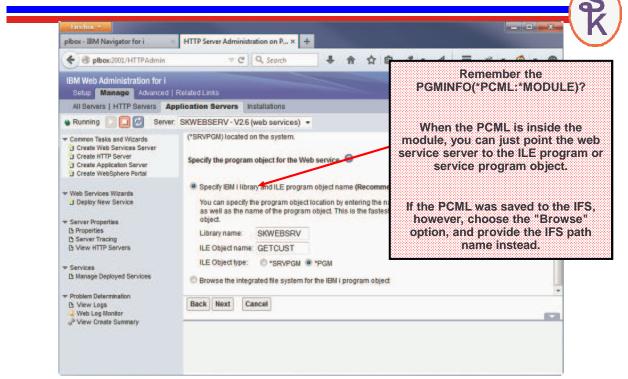

#### **0** л I. 10

| Firefox •                                                                                                    | the second second second second second second second second second second second second second second second s                                                                                                    |                                                                     |                                                                                                    |                                         |
|----------------------------------------------------------------------------------------------------|----------------------------------------------------------------------------------------------------|---------------------------------------------------------------------|----------------------------------------------------------------------------------------------------|-----------------------------------------|
| plbox - IBM Navigator for i 🛛 🛛 🛛                                                                                                    | HTTP Server Administration on P × +                                                                                                    |                                                                     |                                                                                                    |                                         |
| e plbox:2001/HTTPAdmin                                                                                                    | 🐨 🥙 🔍 Search 🕹 🏠                                                                                                    | 合自 🤊                                                                | - 4 = + -                                                                                                    | @ - @                                   |
| IBM Web Administration for i                                                                                                    |                                                                                                    |                                                                     | (?) WebSphere                                                                                                    | IBM                                     |
| Setup Manage Advanced                                                                                                    | Related Links plication Servers Installations                                                                                                    |                                                                     |                                                                                                    |                                         |
|                                                                                                    | SKWEBSERV - V2.6 (web services) -                                                                                                    | The                                                                 | service name mi                                                                                                    | ust be a valid IBM i                    |
| extension and the second second                                                                                                    | SAWEDSERV - V2.0 (WeD Services) +                                                                                                    |                                                                     | oject name. It will                                                                                                    |                                         |
| Common Tasks and Wizards                                                                                                    | SKWEBSERV > Manage Deployed Services > Deploy N                                                                                                    | ew Service                                                          | details about this                                                                                                    | service on disk.                        |
| Create HTTP Server                                                                                                    | Dealers New Brandes                                                                                                    |                                                                     |                                                                                                    |                                         |
| Create WebSphere Portal                                                                                                    | Deploy New Service<br>Specify Name for Service - Step 3 of 9                                                                                                    | De                                                                  | scription can be v                                                                                                    | whatever you like.                      |
| Web Services Wizards                                                                                                    | a description of the second second second second second second second second second second second second second                                                                                                    |                                                                     |                                                                                                    |                                         |
| Deploy New Service                                                                                                    | Specify a unique name for this service.                                                                                                    |                                                                     |                                                                                                    |                                         |
| Server Properties                                                                                                    | Service name: SOAPCUST                                                                                                    |                                                                     |                                                                                                    |                                         |
| C Server Tracing                                                                                                    | Service description: Get Customer - SOAP Vers                                                                                                    | ion                                                                 |                                                                                                    |                                         |
| D View HTTP Servers                                                                                                    |                                                                                                    |                                                                     |                                                                                                    |                                         |
| <ul> <li>Services</li> <li>Manage Deployed Services</li> </ul>                                                                                                    |                                                                                                    |                                                                     |                                                                                                    |                                         |
|                                                                                                    |                                                                                                    |                                                                     |                                                                                                    |                                         |
| Problem Determination     Yiew Logs                                                                                                    | Back Next Cancel                                                                                                    |                                                                     |                                                                                                    |                                         |
| Web Log Monitor                                                                                                    |                                                                                                    |                                                                     |                                                                                                    |                                         |
|                                                                                                    |                                                                                                    |                                                                     |                                                                                                    |                                         |
|                                                                                                    |                                                                                                    |                                                                     |                                                                                                    |                                         |
|                                                                                                    |                                                                                                    |                                                                     |                                                                                                    | 35                                      |
|                                                                                                    |                                                                                                    |                                                                     |                                                                                                    |                                         |
|                                                                                                    |                                                                                                    |                                                                     |                                                                                                    |                                         |
|                                                                                                    | SOAP Examp                                                                                                    | le (4                                                               | of 9)                                                                                                    | S                                       |
|                                                                                                    | SOAP Examp                                                                                                    | le (4                                                               | of 9)                                                                                                    |                                         |
| Hirefox •                                                                                                    |                                                                                                    | le (4                                                               | ,                                                                                                    | - T K                                   |
| Pirefox •<br>pibox - IBM Navigator for i                                                                                                    | × HTTP Server Administration on P × +                                                                                                    | le (4                                                               |                                                                                                    | sk<br>sk                                |
| plbox - IBM Navigator for i                                                                                                    | × HTTP Server Administration on P × +                                                                                                    | ,                                                                   | - 4 = * -                                                                                                    | 0 - 9                                   |
| plbox - IBM Navigator for i                                                                                                    | HTTP Server Administration on P × + T C Q. Search                                                                                                    | ☆ 自 〃                                                               | - 4 = * -                                                                                                    | @ - 9                                   |
| plbox - IBM Navigator for i                                                                                                    | HTTP Server Administration on P × + T C Q. Search                                                                                                    | ·<br>☆自 ♪                                                           | t knows the param                                                                                                    | neters from the                         |
| plbox - IBM Navigetor for i<br>plbox:2001/HTTPAdmin<br>IBM Web Administration for i<br>Setup Manage Advanced<br>All Servers   HTTP Servers A                                                                                                    | HTTP Server Administration on P × + C Q Search Related Links                                                                                                    | ·<br>☆自 ♪                                                           | t knows the param                                                                                                    | rese neters from the tell it which ones |
| plbox - IBM Navigator for i                                                                                                    | HTTP Server Administration on P x +<br>TC Q. Search + A<br>Related Links<br>pplication Servers Installations<br>rr. SKWEBSERV - V2.6 (web services) •                                                                                                    | ·<br>☆自 ♪                                                           | t knows the parar<br>ML. But, I need to                                                                                                    | rese neters from the tell it which ones |
| pibox - IBM Navigator for i                                                                                                    | <ul> <li>HTTP Server Administration on P x +</li> <li>C Q. Search</li> <li>Related Links</li> <li>pplication Servers Installations</li> <li>r: SKWEBSERV - V2.6 (web services) •</li> <li>Export procedures: Q</li> </ul>                                                                                                    | ¢ ⊜ ≠                                                               | t knows the param<br>ML. But, I need to<br>are input, and wh                                                                                    | rese neters from the tell it which ones |
| plbox - IBM Navigator for i                                                                                                    | <ul> <li>HTTP Server Administration on P x +</li> <li>C Q. Search</li> <li>Related Links</li> <li>pplication Servers Installations</li> <li>rr. SKWEBSERV - V2.6 (web services) •</li> <li>Export procedures: O</li> <li>Select Procedure name/Parameter name</li> </ul>                                                                                                    | ·<br>☆自 ♪                                                           | t knows the parar<br>ML. But, I need to                                                                                                    | rese neters from the tell it which ones |
| <ul> <li>pibox - IBM Navigator for i</li> <li>pibox:2001/HTTPAdmin</li> <li>IBM Web Administration for i<br/>Setup</li> <li>Manage</li> <li>Advanced</li> <li>All Servers   HTTP Servers</li> <li>Running</li> <li>Create Web Services Server</li> <li>Create Application Server</li> <li>Create Application Server</li> <li>Create WebSphere Portal</li> </ul>                                                                                  | <ul> <li>HTTP Server Administration on P x +</li> <li>C Q. Search</li> <li>Related Links</li> <li>pplication Servers Installations</li> <li>r: SKWEBSERV - V2.6 (web services) •</li> <li>Export procedures: Q</li> </ul>                                                                                                    | ☆ 自 →<br>PC<br>Usage                                                | t knows the param<br>ML. But, I need to<br>are input, and wh                                                                                    | rese neters from the tell it which ones |
| Pibox - IBM Navigator for i                                                                                                    | <ul> <li>HTTP Server Administration on P x +</li> <li>C Q. Search</li> <li>Related Links</li> <li>pplication Servers Installations</li> <li>rr. SKWEBSERV - V2.6 (web services) •</li> <li>Export procedures: </li> <li>Select Procedure name/Parameter name</li> <li>✓ GETCUST</li> </ul>                                                                                                    | ☆ 自 →<br>PC<br>Usage                                                | t knows the param<br>ML. But, I need to<br>are input, and wh                                                                                    | rese neters from the tell it which ones |
| pibox - IBM Navigator for i                                                                                                    | <ul> <li>HTTP Server Administration on P x +</li> <li>C Q. Search</li> <li>Related Links</li> <li>pplication Servers Installations</li> <li>r: SKWEBSERV - V2.6 (web services) •</li> <li>Export procedures: •</li> <li>Select Procedure name/Parameter name</li> <li>✓ GETCUST<br/>CUSTNO</li> </ul>                                                                                                    | ☆ 自 →<br>PC<br>Usage                                                | Math Sature<br>Web Sature<br>t knows the paran<br>ML. But, I need to<br>are input, and wh<br>Data type Count<br>zoned                           | rese neters from the tell it which ones |
| plbox - IBM Navigator for i<br>plbox 2001/HTTPAdmin<br>IBM Web Administration for i<br>Setup Manage Advanced<br>All Servers   HTTP Servers A<br>Running C Server<br>Common Tasks and Wizards<br>Create Web Services Server<br>Create HTTP Server<br>Create HTTP Server<br>Create HTTP Server<br>Create HTTP Server<br>Create WebSphere Portal<br>Web Services Wizards<br>Deploy New Service<br>Server Properties<br>D Properties<br>D Properties | HTTP Server Administration on P × +       TC     Search       TC     Search       Related Links       pplication Servers     Installations       r:     SKWEBSERV - V2.6 (web services)       Export procedures:       Select     Procedure name/Parameter name       T     GETCUST       CUSTNO     NAME                                                                                                    | ☆ 自<br>PC<br>Usage<br>input •<br>output •                           | MetScherr<br>WebScherr<br>t knows the parar<br>ML. But, I need to<br>are input, and wh<br>Data type Count<br>zoned<br>char                      | rese neters from the tell it which ones |
| pibox - IBM Navigator for i                                                                                                    | HTTP Server Administration on P × + C Q. Search • • • Related Links pplication Servers Installations r: SKWEBSERV - V2.6 (web services) • Export procedures: • Select Procedure name/Parameter name I CUSTNO NAME STREET                                                                                                    | 값 自 /*<br>PC<br>Usage<br>input *<br>output *                        | MetScher<br>MetScher<br>Knows the parar<br>ML. But, I need to<br>are input, and wh<br>Data type Count<br>zoned<br>char<br>char                  | rese neters from the tell it which ones |
| pibox - IBM Navigator for i                                                                                                    | HTTP Server Administration on P × +       C     Search       Related Links       pplication Servers     Installations       r. SKWEBSERV - V2.6 (web services)        Export procedures:        Select     Procedure name/Parameter name       Image: Classific Custrial Custrial | な自<br>PC<br>Usage<br>input ・<br>output ・<br>output ・                | Methodation<br>Methodation<br>t knows the parar<br>ML. But, I need to<br>are input, and whe<br>Data type Count<br>zoned<br>char<br>char<br>char | rese neters from the tell it which ones |
| pibox - IBM Navigator for i<br>pibox 2001/HTTPAdmin<br>IBM Web Administration for i<br>Setup Manage Advanced<br>All Servers   HTTP Servers A<br>Running C C Server<br>Create Web Services Server<br>Create Application Server<br>Create Application Server<br>Create WebSphere Portal<br>Web Services Wizards<br>Deploy New Service<br>Server Properties<br>Properties<br>Server Tracing<br>Server Tracing<br>View HTTP Servers                  | HTTP Server Administration on P × + C Q. Search + Aministration on P × + C Q. Search + Aministration on P × + C Q. Search + Aministration on P × + Related Links pplication Servers Installations r: SKWEBSERV - V2.6 (web services) - Export procedures: • Select Procedure name/Parameter name Ø C GETCUST CUSTNO NAME STREET CITY STATE                                                                                                    | ☆ ● ✓<br>PC<br>Usage<br>input ←<br>output ←<br>output ←<br>output ← | t knows the parar<br>ML. But, I need to<br>are input, and wh<br>Data type Count<br>zoned<br>char<br>char<br>char<br>char                        | rese neters from the tell it which ones |
| plbcx - IBM Navigator for i                                                                                                    | HTTP Server Administration on P x +       T C     Q Search       T Related Links       pplication Servers     Installations       rr     SKWEBSERV - V2.6 (web services)       State       Procedures:       Select       Procedures:       CUSTNO       NAME       STREET       CITY       STATE       POSTAL       Select All       Deselect All                                                                                                    | ☆ ● ✓<br>PC<br>Usage<br>input ←<br>output ←<br>output ←<br>output ← | t knows the parar<br>ML. But, I need to<br>are input, and wh<br>Data type Count<br>zoned<br>char<br>char<br>char<br>char                        | rese neters from the tell it which ones |
| pibox - IBM Navigator for i <ul> <li></li></ul>                                                                                                    | HTTP Server Administration on P x +       C     Q. Search       C     Q. Search       I Related Links       pplication Servers     Installations       r: SKWEBSERV - V2.6 (web services)     •       Export procedures:     •       Select     Procedure name/Parameter name       I GETCUST     CUSTNO       NAME     STREET       CITY     STATE       POSTAL     •                                                                                                    | ☆ ● ✓<br>PC<br>Usage<br>input ←<br>output ←<br>output ←<br>output ← | t knows the parar<br>ML. But, I need to<br>are input, and wh<br>Data type Count<br>zoned<br>char<br>char<br>char<br>char                        | rese neters from the tell it which ones |
| pibox - IBM Navigator for i <ul> <li></li></ul>                                                                                                    | HTTP Server Administration on P x +       T C     Q Search       T Related Links       pplication Servers     Installations       rr     SKWEBSERV - V2.6 (web services)       State       Procedures:       Select       Procedures:       CUSTNO       NAME       STREET       CITY       STATE       POSTAL       Select All       Deselect All                                                                                                    | ☆ ● ✓<br>PC<br>Usage<br>input ←<br>output ←<br>output ←<br>output ← | t knows the parar<br>ML. But, I need to<br>are input, and wh<br>Data type Count<br>zoned<br>char<br>char<br>char<br>char                        | rese neters from the tell it which ones |

#### SOAP Example (5 of 9)

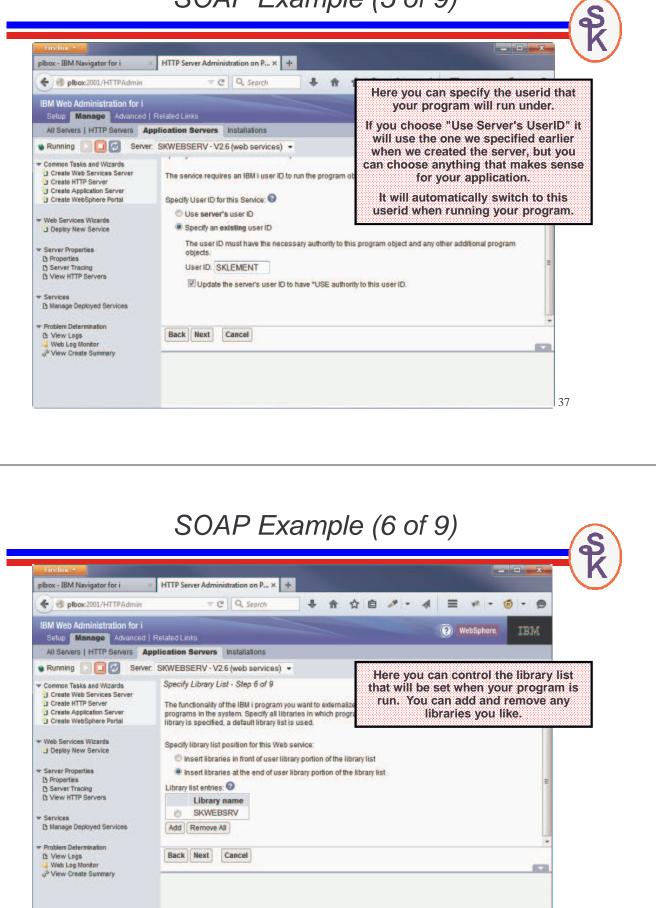

#### SOAP Example (7 of 9)

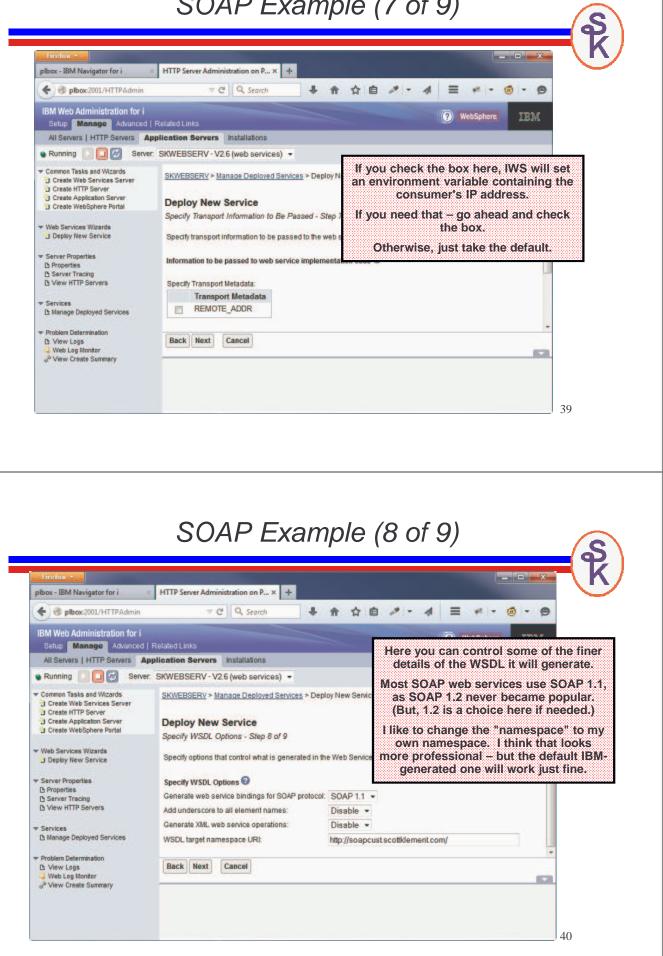

#### SOAP Example (9 of 9)

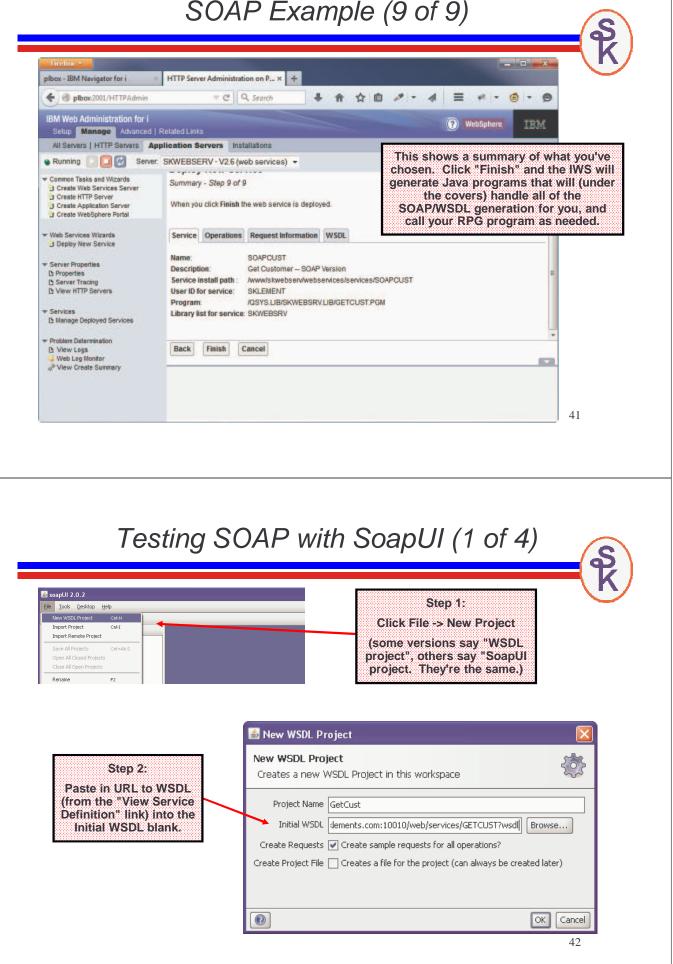

#### Testing SOAP with SoapUI (2 of 4)

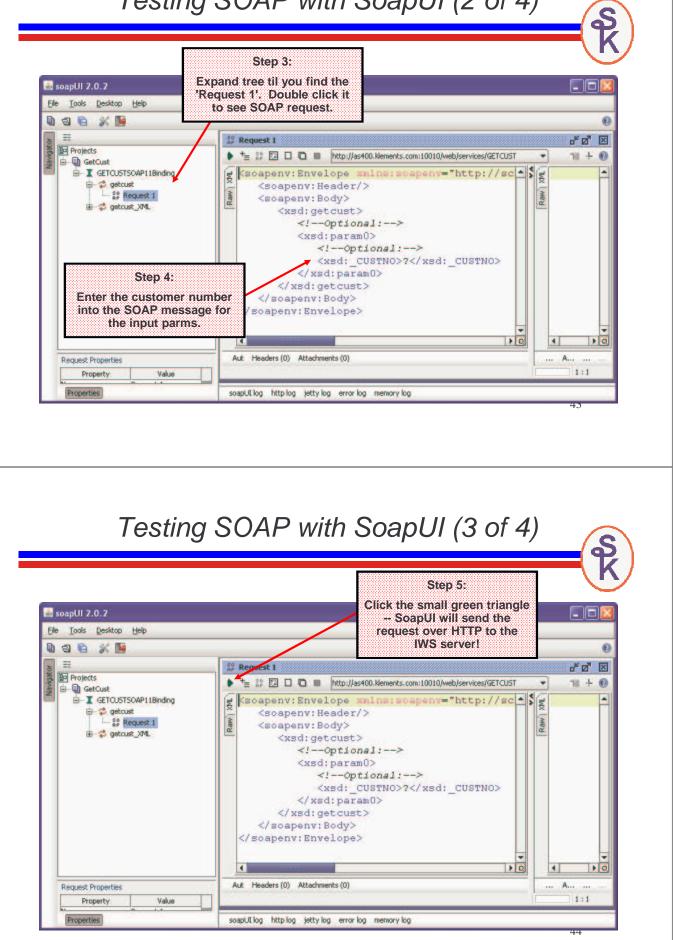

### Testing SOAP with SoapUI (4 of 4)

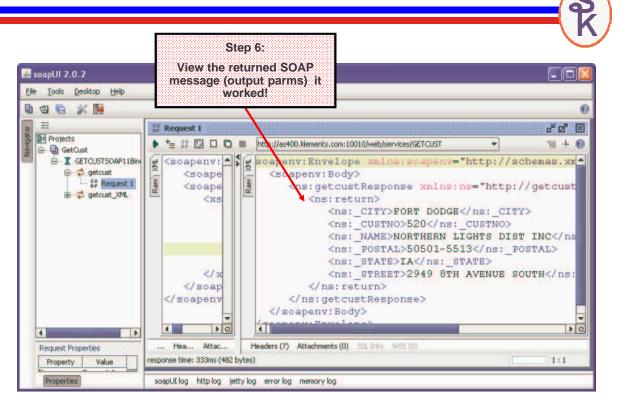

## After SOAP, I Need a REST

Remember that REST (sometimes called 'RESTful') web services differ from SOAP in that:

- the URL points to a "noun" (or "resource")
- the HTTP method specifies a "verb" like GET, POST, PUT or DELETE. (Similar to a database Create, Read, Update, Delete...)
- REST sounds nicer than CRUD, haha.

IWS structures the URL like this:

http://address:port/context-root/root-resource/path-template

- context-root = Distinguishes from other servers. The default context-root is /web/services, but you can change this in the server properties.
- root-resource = identifies the type of resource (or "noun") we're working with. In our example, we'll use "/cust" to identify a customer. The IWS will also use this to determine which program to run.
- path-template = identifies the variables/parameters that distinguish this noun from others. In our example, it'll be the customer number.

#### Example REST Input

For our example, we will use this URL:

#### http://address:port/web/services/cust/495

Our URL will represent a customer record. Then we can:

- GET <url> the customer to see the address.
- potentially POST <url> the customer to create a new customer record
- potentially PUT <url> the customer to update an existing customer record
- potentially DELETE <url> to remove the customer record.

Though, in this particular example, our requirements are only to retrieve customer details, so we won't do all four possible verbs, we'll only do GET.

That means in IWS terminology:

- /web/services is the context root.
- /cust is the root resource (and will point to our GETCUST program)
- /495 (or any other customer number) is the path template.

With that in mind, we're off to see the wizard... the wonderful wizard of REST.

#### REST Wizard (1 of 9)

Now I'd like to do the same web service as REST instead of SOAP. (The IWS also supports REST in the latest versions.)

To do that, I'll click 'Deploy New Service' again, this time choosing REST.

| Deploy New Service<br>Specify Web service type - Step 1 of 9                                                                                                    |
|----------------------------------------------------------------------------------------------------|
| Welcome to the Deploy New Service wizard. This wizard helps you externalize an IBM i program object as a Web service.                                                              |
| Specify Web service type: 2<br>SOAP<br>REST                                                                                                    |
| A REST-based Web service exposes resources, where client requests are handled by resource methods and the format of messages that are exchanged is defined by the resource itself. |
| Back Next Cancel                                                                                                    |

#### REST Wizard (2 of 9)

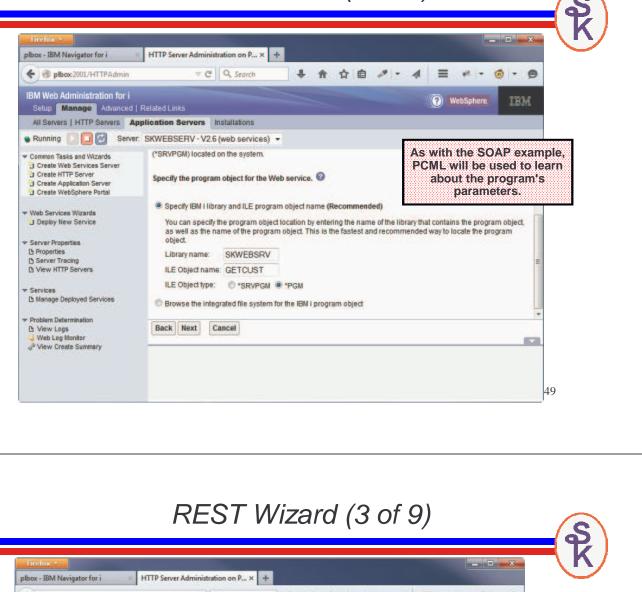

| e lbox:2001/HTTPAdmin                                                                                                    | ~ C C                   | Search                                                                                                    | ▶ • № 自☆ 4                     | ≡ * • @ • 9                        |         |
|----------------------------------------------------------------------------------------------------|-------------------------|----------------------------------------------------------------------------------------------------|--------------------------------|------------------------------------|---------|
| IBM Web Administration for i<br>Setup Manage Advanced                                                                               | Related Links           |                                                                                                    |                                | WebSphere IBM                      |         |
| All Servers   HTTP Servers                                                                                                    | pplication Servers Inst | allations                                                                                                    | r                              |                                    |         |
| Running 🚺 🛄 🛃 Serve                                                                                                    | SKWEBSERV - V2.6 (we    | eb services) 🝷                                                                                                    |                                | resource name is                   | 'cust', |
| Common Tasks and Wizards Create Web Services Server Create HTTP Server Create Application Server Create WebSphere Portal            | SKWEBSERV > Manage      | Deployed Services > Deploy                                                                                                    | New Service                    | because we want /<br>the URL.      |         |
| Web Services Wizards     Deploy New Service     Server Properties                                                                   | HTTP requests. The pa   | ice - Step 3 of 9<br>externalized is a resource. The<br>th is relative to the context rool<br>expressions to further restrict | t and can be a simple string o | description car<br>whatever you w  |         |
| Properties<br>Server Tracing                                                                                                    | Resource name:          | cust                                                                                                    |                                |                                    |         |
| B View HTTP Servers                                                                                                    | Service description     | Retrieve Customer                                                                                                    |                                | DATU templete de                   |         |
| Services D Manage Deployed Services                                                                                                 | URI path template:      | /{custno:\d+}                                                                                                    | e.g. /temperature, /t          | PATH template de<br>it's own slide |         |
| <ul> <li>Problem Determination</li> <li>B: View Logs</li> <li>Web Log Monitor</li> <li>J<sup>®</sup> View Create Summary</li> </ul> | Back Next Cano          | el                                                                                                    |                                |                                    |         |

## Path Templates

You can make your URL as sophisticated as you like with a REST service. Fo example:

- Maybe there are multiple path variables separated by slashes
- Maybe they allow only numeric values
- Maybe they allow only letters, or only uppercase letters, or only lowercase, or both letters and numbers
- maybe they have to have certain punctuation, like slashes in a date, or dashes in a phone number.

Path templates are how you configure all of that. They have a syntax like:

#### { identifier : regular expression }

- The identifier will be used later to map the variable into a program's parameter.
- The regular expression is used to tell IWS what is allowed in the parameter

## Path Template Examples

For our example, we want /495 (or any other customer number) in the URL, so we do:

/{custno:\d+}

identifier=custno, and regular expression \d+ means \d = any digit, + = one or more

As a more sophisticated example, consider a web service that returns inventory in a particular warehouse location. The path template might identify a warehouse location in this syntax

/Milwaukee/202/Freezer1/B/12/C

These identify City, Building, Room, Aisle, Slot and Shelf. The path template might be /{city:\w+}/{bldg:\d+}/{room:\w+}/{aisle:[A-Z]}/{slot:\d\d}/{shelf:[A-E]}

\w+ = one or more of A-Z, a-z or 0-9 characters. Aisle is only one letter, but can be A-Z (capital) slot is always a two-digit number, from 00-99, \d\d means two numeric digits Shelf is always capital letters A,B,C,D or E.

IWS uses Java regular expression syntax. A tutorial can be found here: <u>https://docs.oracle.com/javase/tutorial/essential/regex/</u>

#### REST Wizard (4 of 9)

| plbox - IBM Navigator for i                                                | C Q Search                                                                                                    |          |           |                                                    |
|----------------------------------------------------------------------------|----------------------------------------------------------------------------------------------------|----------|-----------|----------------------------------------------------|
| e plbox:2001/HTTPAdmin                                                     | C C Search + m                                                                                                    | <u>भ</u> |           |                                                    |
| IBM Web Administration for i<br>Setup Manage Advanced                      | Related Links                                                                                                    |          |           | (?) WebSphere IBM                                  |
| All Servers   HTTP Servers A                                               | pplication Servers Installations                                                                                                    |          |           |                                                    |
| <ul> <li>Running</li> <li>Running</li> <li>Server</li> </ul>               | SKWEBSERV - V2.6 (web services) -                                                                                                    |          |           |                                                    |
| Common Tasks and Wizards                                                   | Export procedures: 2                                                                                                    |          |           | Like SOAP, we have to<br>identify which parameters |
| Create HTTP Server<br>Create Application Server<br>Create WebSphere Portal | Select Procedure name/Parameter name           Image: Select Procedure name/Parameter name           Image: Select Procedure name/Parameter name           Image: Select Procedure name/Parameter name | Usage    | Data type | are input or output.                               |
| Summer Street Street                                                       | CUSTNO                                                                                                    | input 💌  | zoned     |                                                    |
| <ul> <li>Web Services Wizards</li> <li>Deploy New Service</li> </ul>       | NAME                                                                                                    | output - | char      |                                                    |
| <ul> <li>Server Properties</li> </ul>                                      | STREET                                                                                                    | output + | char      |                                                    |
| D Properties                                                               | CITY                                                                                                    | output 👻 | char      |                                                    |
| Server Tracing  View HTTP Servers                                          | STATE                                                                                                    | output - | char      | -                                                  |
| ✓ Services                                                                 | POSTAL                                                                                                    | output 👻 | char      |                                                    |
| Manage Deployed Services                                                   | Select All Deselect All Expand All Collapse                                                                                                    | IIA      |           |                                                    |
| Problem Determination                                                      |                                                                                                    |          |           | +                                                  |
| C View Logs                                                                | Back Next Cancel                                                                                                    |          |           |                                                    |
| P View Create Summary                                                      |                                                                                                    |          |           |                                                    |
|                                                                            |                                                                                                    |          |           |                                                    |
|                                                                            |                                                                                                    |          |           |                                                    |
|                                                                            |                                                                                                    |          |           |                                                    |
|                                                                            |                                                                                                    |          |           | 53                                                 |
|                                                                            |                                                                                                    |          |           |                                                    |
|                                                                            |                                                                                                    |          |           |                                                    |
|                                                                            |                                                                                                    |          |           |                                                    |

## REST Wizard (5 of 9)

|                                                    |                          |   | Here we tell it we want to use GET,<br>and JSON as the data format.                            |  |
|----------------------------------------------------|--------------------------|---|------------------------------------------------------------------------------------------------|--|
| Procedure name:<br>URI path template for resource: | GETCUST<br>/{custno:\d+} |   | We also have to tell it where to get                                                           |  |
| HTTP request method:                               | GET -                    |   | the input parameters. Do they co<br>from the URL? An uploaded JSC<br>document? Somewhere else? |  |
| URI path template for method:                      | *NONE                    |   |                                                                                                |  |
| Allowed input media types:                         | *JSON                    | • |                                                                                                |  |
| Returned output media types:                       | *JSON                    | • | In this case, CUSTNO comes from                                                                |  |
| HTTP response code output parameter:               | *NONE -                  |   | the URL which IWS calls<br>"PATH_PARAM". We map the                                            |  |
| HTTP header array output parameter:                | *NONE -                  |   | CUSTNO parameter from the                                                                      |  |
| Whether to wrap input parameters:                  |                          |   | 'custno' identifier in the path                                                                |  |
| Wrap input parameters                              |                          |   | template.                                                                                      |  |
| Do not wrap input parameters                       |                          |   |                                                                                                |  |
| Input parameter mappings:                          |                          |   |                                                                                                |  |

| Parameter name | Data type | Input source  | Identifier |
|----------------|-----------|---------------|------------|
| CUSTNO         | zoned     | *PATH_PARAM - | custno     |

S

#### REST Wizard (steps 6 to 9)

These steps are the same as the SOAP version

- STEP 6 = UserID to run the program under
- STEP 7 = Library List to run under
- STEP 8 = consumer's IP address or any other HTTP meta data
- STEP 9 = Summary screen where you click "Finish" to create the service.

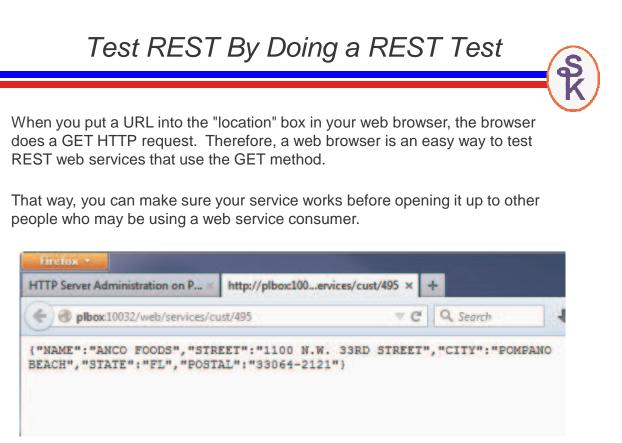

Since it's hard to test other methods (besides GET) in a browser, it's good to have other alternatives. Recent versions of SoapUI have nice tools for testing REST services as well.

Choose File / New REST Project, and type the URL, then click OK

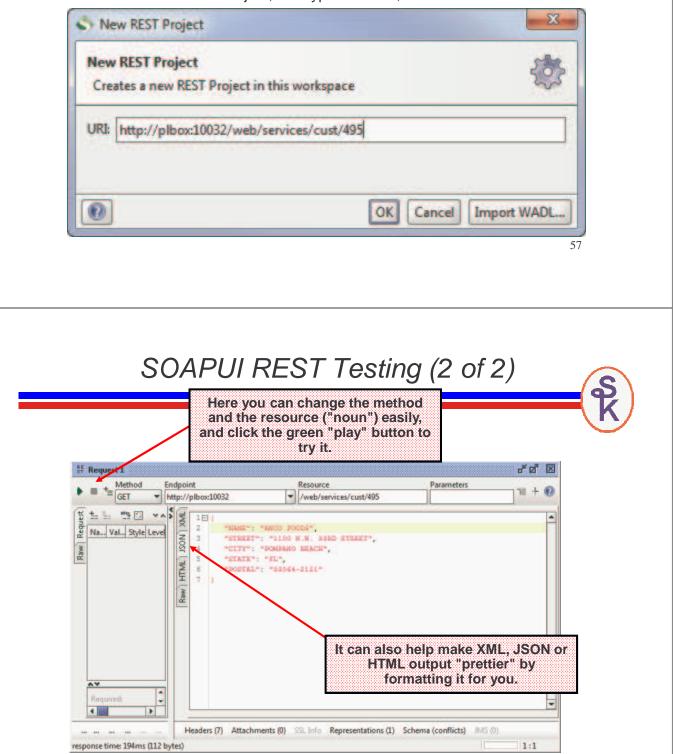

#### Do It Yourself

IWS is a neat tool, but:

- Maximum of 7 params
- Can't nest arrays inside arrays
- Supports only XML or JSON
- Very limited options for security
- doesn't always perform well

Writing your own:

- Gives you complete control
- Performs as fast as your RPG code can go.
- · Requires more knowledge/work of web service technologies such as XML and JSON
- You can accept/return data in any format you like. (CSV? PDF? Excel? No problem.)
- Write your own security. UserId/Password? Crypto? do whatever you want.
- The only limitation is your imagination.

59

## Create an HTTP Server

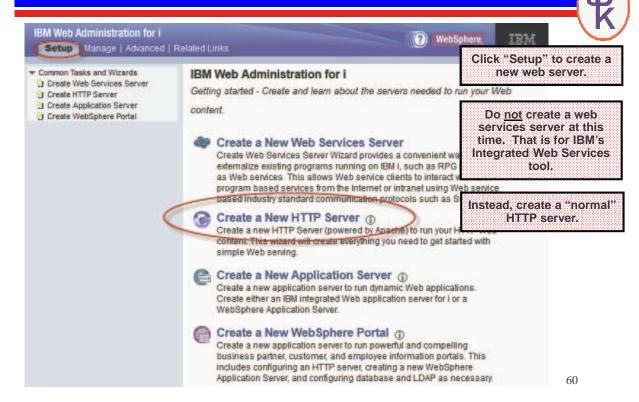

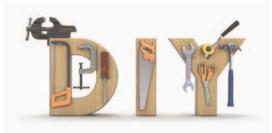

# The "Server Name"

| Setup Manage   Advanced                                                                                                    | Related Links WebSphere                                                                                                    |                                                                         |
|----------------------------------------------------------------------------------------------------|----------------------------------------------------------------------------------------------------|-------------------------------------------------------------------------|
| Common Tasks and Wizards                                                                                                    | Create HTTP Server                                                                                                    |                                                                         |
| Create HTTP Server<br>Create Application Server<br>Create WebSphere Portal                                                                                                  | Welcome to the Create New HTTP Server wizard. This wizard helps you set up<br>a new HTTP server (powered by Apache).                                                                                                    | The "Server Name" controls:                                             |
|                                                                                                    | You must name your new server. This name will be used later to manage the                                                                                                    | •The job name of the<br>server jobs                                     |
|                                                                                                    | What do you want to name your new server? Server name: MYDEMO                                                                                                    | •The IFS directory where<br>config is stoed                             |
|                                                                                                    | Server description: Demonstrate RPG Web Services                                                                                                    | •The server name you<br>select when editing<br>configs                  |
|                                                                                                    | Click Next to continue or Cancel to leave at anytime.                                                                                                    | •The server name you<br>select when<br>starting/stopping the<br>server. |
|                                                                                                    | Back Next Cancel                                                                                                    |                                                                         |
|                                                                                                    |                                                                                                    |                                                                         |
|                                                                                                    | Server Root                                                                                                    | S                                                                       |
| IBM Web Administration for i                                                                                                    |                                                                                                    | TEM                                                                     |
| IBM Web Administration for i<br>Setup Manage   Advanced                                                                                                    |                                                                                                    | IBM                                                                     |
| Setup Manage   Advanced                                                                                                    |                                                                                                    | wizard will                                                             |
| Setup Manage   Advanced<br>Common Tasks and Wizards<br><sup>1</sup> Create Web Services Server<br><sup>2</sup> Create HTTP Server<br><sup>3</sup> Create Application Server | Related Links WebSphere<br>Create HTTP Server<br>The server root is the base directory for your server. Within this directory, the<br>create subdirectories for your logs and configuration information. Supported                                    | wizard will<br>file systems                                             |
| Common Tasks and Wizards<br>Create Web Services Server<br>Create HTTP Server                                                                                                | Related Links WebSphere. Create HTTP Server The server root is the base directory for your server. Within this directory, the create subdirectories for your logs and configuration information. Supported for the server root are root and QOpenSys. | wizard will<br>file systems                                             |

# Document Root

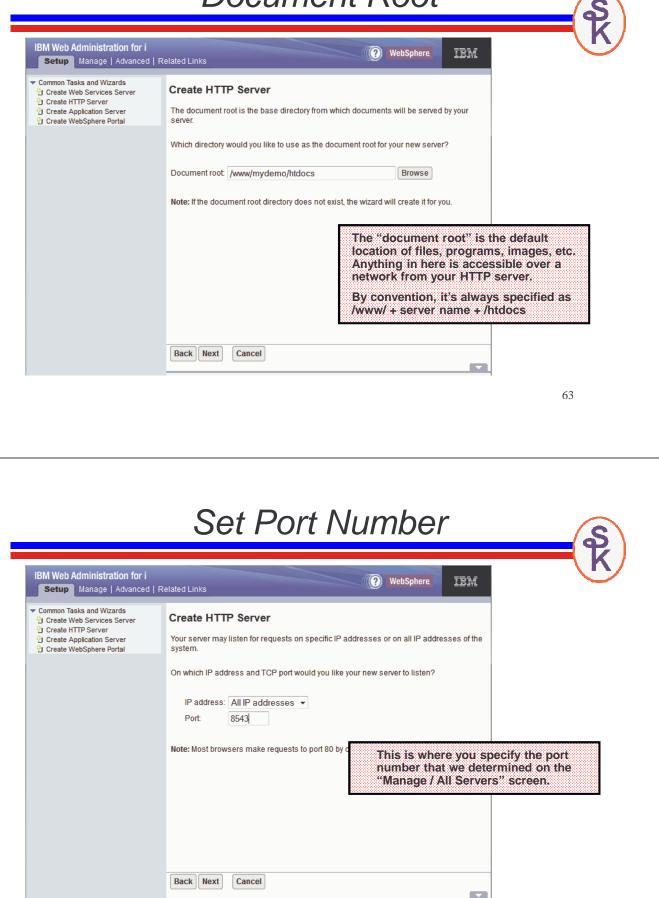

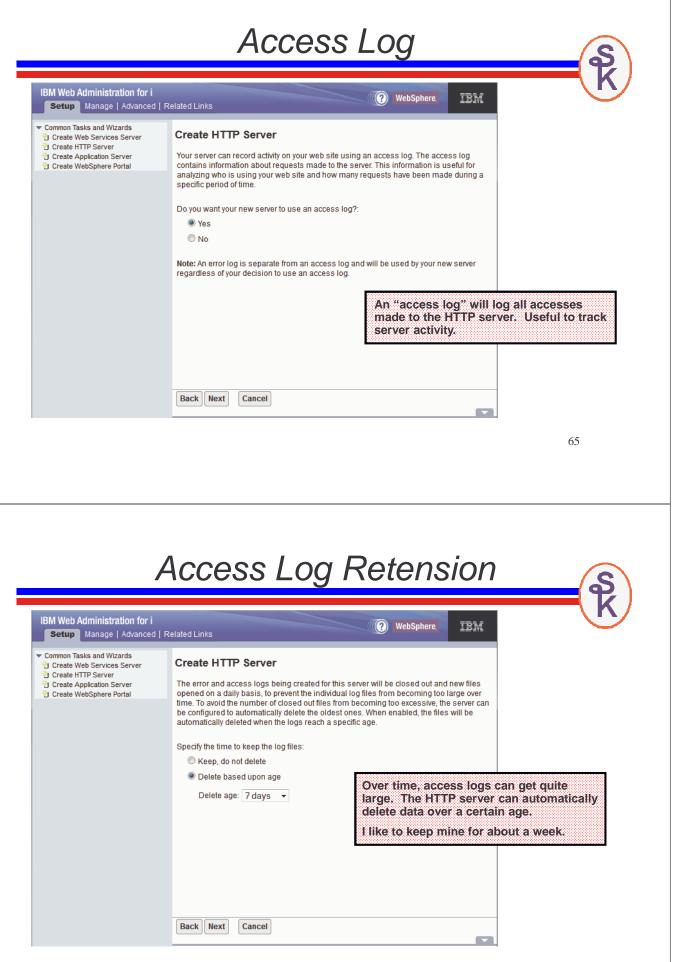

# Summary Saraan

| Setup Manage   Advanced                                                                                                    | Related Links                                                                                                    | WebSphere. IBM                                                                                                    |
|----------------------------------------------------------------------------------------------------|----------------------------------------------------------------------------------------------------|----------------------------------------------------------------------------------------------------|
| Common Tasks and Wizards<br>Create Web Services Server<br>Create HTTP Server<br>Create Application Server<br>Create WebSphere Portal | Create HTTP Server         Server name:       MYDEMO         Server description:       Demonstrate RPG Web Services         Server root:       /www/mydemo         Document root:       /www/mydemo/htdocs         IP address:       All IP addresses         Port:       8543         Log directory:       /www/mydemo/htogs         Access log file:       access_log         Error log file:       error_log         Log maintenance:       7 days | This screen summarizes the settings<br>you provided. When you click<br>"Finish", it will create the server<br>instance. |
|                                                                                                    |                                                                                                    |                                                                                                    |
|                                                                                                    |                                                                                                    |                                                                                                    |
| To get started with RE<br>You'll want to make a                                                                                      | <b>ST, let's tell Apache how to call ou</b><br>library just for web services, anythonsumer. I called mine SKWEBSF                                                                                                    | ur program.<br>hing in this library will be callable                                                                    |
| To get started with RE<br>You'll want to make a<br>rom a web service co                                                              | EST, let's tell Apache how to call ou<br>library just for web services, anyth                                                                                                    | ur program.<br>hing in this library will be callable                                                                    |
| To get started with RE<br>You'll want to make a<br>rom a web service co                                                              | EST, let's tell Apache how to call ou<br>library just for web services, anyth<br>onsumer. I called mine SKWEBSF<br>/rest/([a-z0-9]+)/.* /qsys.li<br>lib/skwebsrv.lib>                                                                                                    | ur program.<br>hing in this library will be callable                                                                    |

#### Apache 2.4 Update

Starting with IBM i 7.2, we have Apache 2.4. They recommend using "require" instead of "Order"

#### Newer IBM i 7.2 syntax:

```
<Directory /qsys.lib/skwebsrv.lib>
Require all granted
</Directory>
```

For older releases, replace the above with:

<Directory /qsys.lib/skwebsrv.lib> Order allow,deny Allow from all </Directory>

| 1 LDAP Configuration<br>1 Configure SSL                                                | Manage Apache server "SKWEBSRV" - A                                                                                                    | pache/2.4.12 (IBM i)                                                 |
|----------------------------------------------------------------------------------------|----------------------------------------------------------------------------------------------------|----------------------------------------------------------------------|
| Server Properties<br>5 General Server Configuration<br>5 Container Management          | Scott K - Web Services Demo                                                                                                    |                                                                      |
| ) Virtual Hosts<br>) URL Mapping                                                       | Welcome to the IBM Web Administration for i manage forms for<br>guickly and easily. With IBM HTTP Server for i, you have eventhi                                                                             | Scroll down to the "Tools" section.                                  |
| 5 Request Processing<br>5 HTTP Responses<br>5 Content Settings<br>5 Directory Handling | To get started, use the Create New HTTP Server wizard under O<br>Once the wizard has been successfully completed, you will hav                                                                               | Use "edit configuration file" to enter Apache directives.            |
| 5 Security<br>5 Dynamic Content and CGI<br>5 Logging                                   | Once you have the basic server configuration, use the Server Pr                                                                                                    | Tip: You can use "Display<br>configuration file" to check for errors |
| Proxy                                                                                  | If Web serving is a critical aspect of your business, use high av<br>IBM i clustering.                                                                                                    | in the Apache configuration.                                         |
| ) System Resources<br>) Cache<br>) FRCA<br>) Smart Filtering                           | Use the Fast Response Cache Accelerator (FRCA) to improve to<br>memory-based cache located in the Licensed Internal Code.                                                                                    | he performance and scale of Web and TCP server a                     |
| Compression                                                                            | Use full proxy support, including forward proxy, reverse proxy, an<br>providing controls for receiving and forwarding (or rejecting) req<br>to balance and optimize HTTP Server workload, and fulfilling rec | uests between isolated networks. A proxy server les                  |

## Add Custom Directives

| 9 Stopped [ 🛛 🔽 🔀 S                                                                                                    | erver: SKWEBSRV - Apache 👻 Server area: Global co                                                                                                    | nfiguration 👻                                                                |
|----------------------------------------------------------------------------------------------------|----------------------------------------------------------------------------------------------------|------------------------------------------------------------------------------|
| Common Tasks and Wizards Create Web Services Server Create HTTP Server Create Application Server HTTP Tasks and Wizards                                                                                                    | SKWEBSRV > Edit Configuration File Edit Configuration File Selected file: /www/skwebsrv/conf/httpd.conf                                                                                                    | Scroll down to the bottom of the file.<br>Type the directives (as shown) and |
| Add a Directory to the Web     LDAP Configuration     Configure SSL     Server Properties     General Server Configuration     Container Management     Virtual Hosts     URL Mapping     Request Processing     HTTP Responses | LogFormat "%h %T %l %u %t \"%r\" %>s %<br>LogFormat "%{Cookie}n \"%r\" %t" cook:<br>LogFormat "%{User-agent)i" agent<br>LogFormat "%{Referer}i -> %U" referer<br>LogFormat "%h %l %u %t \"%r\" %>s %b"<br>LogMaint logs/error_log 7 0<br><directory></directory><br>Require all denied<br> |                                                                              |
| Content Settings     Directory Handling     Security     Dynamic Content and CGI     Logging     Proxy     System Resources     Cache                                                                                           | <pre># # Scott's REST web services # ScriptAliasMatch /rest/([a-z0-9]*)/.* <directory gsys.lib="" skwebsrv.lib=""> Require all granted </directory></pre>                                                                                                    | /qsys.lib/skwebsrv.lib/\$1.pgm                                               |
| S                                                                                                    | tart New Apacl                                                                                                    | ne Server                                                                    |
|                                                                                                    | Related Links<br>Application Servers<br>Iner: MYDEMO - Apache • Server area: Global cor                                                                                                    | webSphere IBM                                                                |
| Server Properties     General Server Conneuration     Container Management                                                                                                    | MYDEMO - Apache • Server area. Global con                                                                                                    | inguranon *                                                                  |

C URL Mapping Display Configuration File Before starting, click "Display HTTP server: MYDEMO Configuration File" and make sure it Selected file: /www/mydemo/conf/httpd.conf C Request Processing does not show any errors. C HTTP Responses # Configuration originally created by Create HTTP Server SUI OCLU Content Settings Listen \*:8543 2 C Directory Handling 3 DocumentRoot /www/mydemo/htdocs 4 TraceEnable Off Then, click the green "start" button C Security 5 Options - ExecCGI - Follow SymLinks - SymLinkslfOwnerMa B Dynamic Content and CGI 5 Options - Executing Following Syntanks - Syntanks Howleman 6 LogFormat "%h %T %i %u %t ("%r" %>s %b ("%{Referer}ii" 7 LogFormat "%{Cookie}n ("%r" %t" cookie 8 LogFormat "%{User-agent}i" agent 9 LogFormat "%h %i %u %t ("%r" %>s %b" common 10 LogFormat "%h %i % %t ("%r" %>s %b" common 4 Contemport of logences for example of at the top to start your new server. C Logging C Proxy C System Resources You can also start from 5250 with: D Cache 11 CustomLog logs/access\_log combined 11 CustomLog logs/access\_log combined 12 LogMaint logs/access\_log 7 0 13 LogMaint logs/access\_log 7 0 14 SetEnvlf "User Agent" "Mozilla/2" nokeepalive 15 SetEnvlf "User Agent" "Java/10" force-response-1.0 16 SetEnvlf "User Agent" "Java/10" force-response-1.0 17 SetEnvlf "User Agent" "Java/10" force-response-1.0 18 SetEnvlf "User Agent" "Java/10" force-response-1.0 19 SetEnvlf "User Agent" "Java/10" force-response-1.0 19 SetEnvlf "User Agent" "Java/10" force-response-1.0 19 SetEnvlf "User Agent" "Java/10" force-response-1.0 D FRCA STRTCPSVR \*HTTP HTTPSVR(MYDEMO) B Smart Filtering Compression C Domino Application Server C WebSphere Application Server 18 SetEnvlf "User-Agent" "MSIE 4\.0b2;" nokeepalive 19 SetEnvlf "User-Agent" "MSIE 4\.0b2;" force-response-1.0 Tools 20 <Directory /> 📣 Display Configuration File 21 Order Denv.Allow

# DIY REST Example

Our web service takes a customer number as input, and returns that customer's address.

nput

Output

GET http://your-ibmi:8500/rest/custinfo/495

<result> <cust id="495"> <name>ANCO FOODS</name> <street>1100 N.W. 33RD STREET</street> <city>POMPANO BEACH</city> <state>FL</state> <postal>33064-2121</postal> </cust> </result>

73

# This is CGI -- But It's Not HTML

Web servers (HTTP servers) have a standard way of calling a program on the local system. It's know as Common Gateway Interface (CGI)

- The URL you were called from is available via the REQUEST\_URI envvar
- The verb GET is available from the REQUEST\_METHOD envvar
- If any data is uploaded to your program you can retrieve it from "standard input".
- To write data back from your program to Apache (and ultimately the web service consumer) you write your data to "standard output"

To accomplish this, I'm going to use 3 different APIs (all provided by IBM)

- **getenv** ← retrieves an environment variable.
- **QtmhRdStin** ← reads standard input
- **QtmhWrStout** ← writes data to standard output.

## DIY REST Example (1 of 3)

| FCUSTFILE IF  | E  | K DISK |   |                        |  |
|---------------|----|--------|---|------------------------|--|
| D getenv      | PR | *      |   | extproc('getenv')      |  |
| D var         |    | *      |   | value options(*string) |  |
| D QtmhWrStout | PR |        |   | extproc('QtmhWrStout') |  |
| D DtaVar      |    | 65535a |   | options(*varsize)      |  |
| D DtaVarLen   |    | 101    | 0 | const                  |  |
| D ErrorCode   |    | 8000A  |   | options(*varsize)      |  |
| D err         | ds |        |   | qualified              |  |
| D bytesProv   |    | 10i    | 0 | inz(0)                 |  |
| D bytesAvail  |    | 10i    | 0 | inz(0)                 |  |
| D xml         | pr | 5000a  |   | varying                |  |
| D inp         |    | 5000a  |   | varying const          |  |
| D CRLF        | С  |        |   | x'0d25'                |  |
| D pos         | S  | 10i    | 0 |                        |  |
| D uri         | S  | 5000a  |   | varying                |  |
| D data        | s  | 5000a  |   |                        |  |

75

## DIY REST Example (2 of 3)

| <pre>uri = %str( getenv('REQUEST_<br/>monitor;</pre>                                                                                                    | URI') ); REQUEST_URI will<br>contain<br>http://x.com/cust/495 |             |
|----------------------------------------------------------------------------------------------------|---------------------------------------------------------------|-------------|
| <pre>pos = %scan(ID1: uri) + %     custno = %int(%subst(uri:     on-error;     data = 'Status: 500 Inval         + 'Content-type: tex         + CRLF</pre> | pos));<br>id URI' + CRLF                                      |             |
| <pre>+ '<error>Invalid UR QtmhWrStout(data: %len(%t return; endmon;</error></pre>                                                                          |                                                               | o th<br>her |
| <pre>chain custno CUSTFILE;<br/>if not %found;<br/>data = 'Status: 500 Unkno<br/>+ 'Content-type: tex</pre>                                                | show the user                                                 | ie<br>to    |

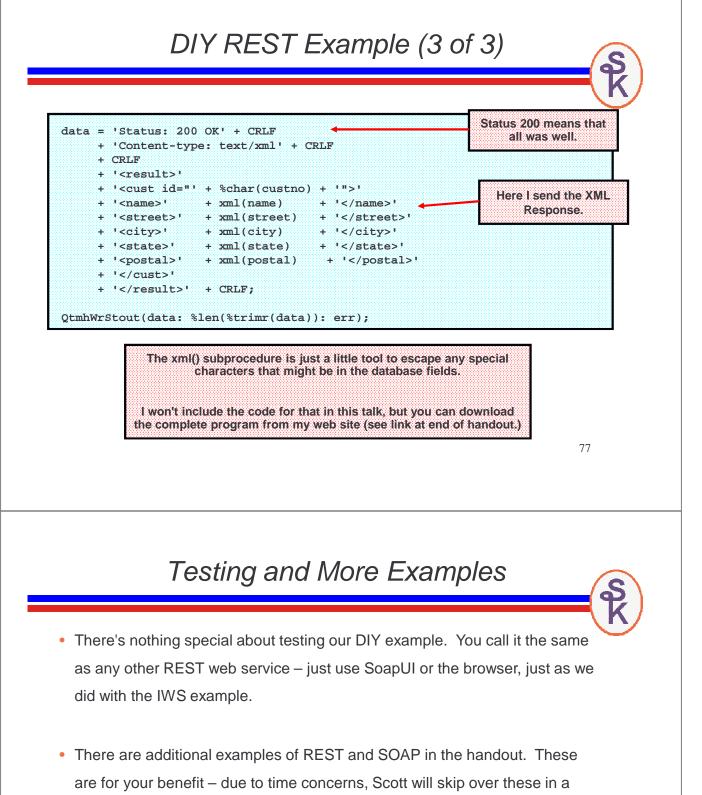

standard 75 minute presentation.

• Although the previous slide had only one parameter, REST can have multiple parameters -- but they must all fit on the same URL.

http://i.scottklement.com:8001/rest/invoice/495/20100901/20100930

- This web service is designed to return a list of invoices for a given customer number, within a given date range.
- 495 = customer number
- 20100901 = start date (in year, month, date format)
- 20100930 = end date (in year, month, date format)

The web service will scan for the slashes, get the parameter info from the URL, and build a JSON document that matches the criteria.

| 79 |  |
|----|--|
|----|--|

80

Our JSON Web Service Example For our next example, we'll create a report of all invoices for a customer. http://i.scottklement.com:8001/rest/invoice/495/20100901/20100930 If an error occurs, we'll "success": false, output a JSON "errmsg": "Put Error Message Here" document like this. "success": true, "errmsg": "", If there's no error, we'll "list": [{ output data in JSON "invno": "xyz", format, as a big array of data structures. "date": "2012-01-23", "name": "Acme Industries, Inc.", "amount": 123.45, There's no limit to how "weight": 123.45, many rows of data you can place in a JSON same fields again }, document. same fields again }, etc } 1}

#### DIY JSON, RPG Code (1 of 5)

| D CRLF                                                                                       | C                                       |                                | x'0d25'                                  |
|----------------------------------------------------------------------------------------------|-----------------------------------------|--------------------------------|------------------------------------------|
| D data                                                                                       | s                                       | 5000a                          | varying                                  |
| D uri                                                                                        | s                                       | 5000a                          | varying                                  |
| D cust                                                                                       | s                                       | 4s 0                           |                                          |
| D sdate                                                                                      | s                                       | 8s 0                           |                                          |
| D edate                                                                                      | s                                       | 8s 0                           |                                          |
| d custpos                                                                                    | s                                       | 10i 0                          |                                          |
| d sdatepos                                                                                   | s                                       | 10i 0                          |                                          |
| d edatepos                                                                                   | s                                       | 10i 0                          |                                          |
| D jsonName                                                                                   | s                                       | 25a                            |                                          |
|                                                                                              |                                         |                                |                                          |
| D jsonDate<br>* Unicode v                                                                    | s<br>rersions of {,                     | 10a }, [ and ],                | respectively                             |
| * Unicode v<br>D LBRACE<br>D RBRACE<br>D RSQB                                                | rersions of {,<br>C<br>C<br>C           |                                | u'007b'<br>u'007d'<br>u'005d'            |
| * Unicode v<br>D LBRACE<br>D RBRACE<br>D RSQB                                                | rersions of {,<br>C<br>C                |                                | u'007b'<br>u'007d'                       |
| * Unicode v<br>D LBRACE<br>D RBRACE                                                          | rersions of {,<br>C<br>C<br>C           |                                | u'007b'<br>u'007d'<br>u'005d'            |
| * Unicode v<br>D LBRACE<br>D RBRACE<br>D RSQB<br>D LSQB                                      | rersions of {,<br>C<br>C<br>C<br>C<br>C |                                | u'007b'<br>u'007d'<br>u'005d'<br>u'005b' |
| * Unicode v<br>D LBRACE<br>D RBRACE<br>D RSQB<br>D LSQB<br>D row                             | rersions of {,<br>C<br>C<br>C<br>C<br>C | <pre>}, [ and ],</pre>         | u'007b'<br>u'007d'<br>u'005d'<br>u'005b' |
| * Unicode v<br>D LBRACE<br>D RBRACE<br>D RSQB<br>D LSQB<br>D row<br>D row<br>D inv           | rersions of {,<br>C<br>C<br>C<br>C<br>C | <pre>}, [ and ], 5a</pre>      | u'007b'<br>u'007d'<br>u'005d'<br>u'005b' |
| * Unicode v<br>D LBRACE<br>D RBRACE<br>D RSQB<br>D LSQB<br>D row<br>D row<br>D inv<br>D date | rersions of {,<br>C<br>C<br>C<br>C<br>C | <pre>}, [ and ], 5a 8s 0</pre> | u'007b'<br>u'007d'<br>u'005d'<br>u'005b' |

#### DIY JSON, RPG Code (2 of 5)

```
/free
   exec SQL set option naming=*SYS;
   *inlr = *on;
   uri = %str(getenv('REQUEST_URI'));
   monitor;
      custpos = %scan('/invoice/': uri) + %len('/invoice/');
      sdatepos = %scan('/': uri: custpos) + 1;
      edatepos = %scan('/': uri: sdatepos) + 1;
      cust = %int(%subst(uri: custpos: (sdatepos-custpos-1)));
      sdate = %int(%subst(uri: sdatepos: (edatepos-sdatepos-1)));
      edate = %int(%subst(uri: edatepos));
   on-error;
      data = 'Status: 500 Invalid URI' + CRLF
           + 'Content-type: text/json' + CRLF
           + CRLF
           + %char(LBRACE) + CRLF
           + '"success": false, ' + CRLF
           + '"errmsg": "An unknown URI format was given"' + CRLF
           + %char(RBRACE) + CRLF;
      QtmhWrStout(data: %len(data): err);
      return;
   endmon;
```

#### DIY JSON, RPG Code (3 of 5)

exec SQL declare C1 cursor for select aiOrdn, aiIDat, aiSNme, aiDamt, aiLbs from ARSHIST where aiCust = :cust and aiIDat between :sdate and :edate; exec SQL open C1; exec SQL fetch next from C1 into :row; if sqlstt<>'00000' and %subst(sqlstt:1:2) <> '01' and %subst(sqlstt:1:2) <> '02'; data = 'Status: 500 Query Failed' + CRLF + 'Content-type: text/json' + CRLF + CRLF + %char(LBRACE) + CRLF + '"success": false, ' + CRLF + '"errmsg": "SQL Failed with SQLSTT='+SQLSTT+'"' + CRLF + %char(RBRACE) + CRLF; QtmhWrStout(data: %len(data): err); return; endif;

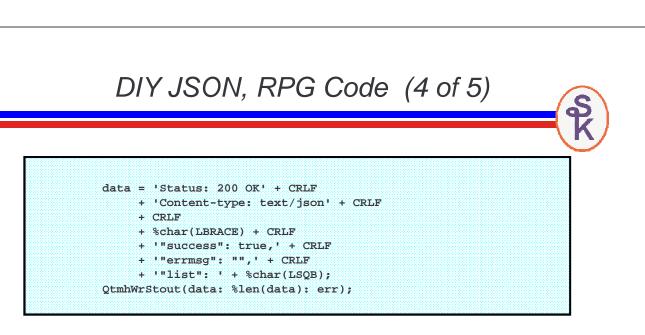

- Each time I call QtmhWrStout(), it adds more data on to the end of what I've already sent.
- This part is just the start of the JSON document.
- Subsequent calls will write rows of data, and they will be added on to the end.
- Finally, we'll call QtmhWrStout one last time to end the JSON document.

#### DIY JSON, RPG Code (5 of 5)

```
dow %subst(sqlstt:1:2)='00' or %subst(sqlstt:1:2)='01';
   jsonName = %scanrpl( '"': '\"': row.name );
   jsonDate = %char( %date( row.date: *iso ): *iso );
   data = %char(LBRACE) + CRLF
       + 1
            "invno": "' + row.inv
                                             + '", ' + CRLF
       + 1
              "date": "' + jsonDate
                                             + '",' + CRLF
             "name": "' + %trim(jsonName) + '",' + CRLF
       + '
       + ' "amount": "' + %char(row.amount) + '",' + CRLF
       + ' "weight": "' + %char(row.weight) + '"' + CRLF
       + %char(RBRACE);
  QtmhWrStout(data: %len(data): err);
  exec SQL fetch next from C1 into :row;
  if %subst(sqlstt:1:2)='00' or %subst(sqlstt:1:2)='01';
     data = ',' + CRLF;
  else;
     data = CRLF;
  endif;
  QtmhWrStout(data: %len(data): err);
enddo;
data = %char(RSQB) + %char(RBRACE) + CRLF;
QtmhWrStout(data: %len(data): err);
```

### JSON Output in Browser

| X                                                                                                    |                                                              |  |
|----------------------------------------------------------------------------------------------------|--------------------------------------------------------------|--|
|                                                                                                    |                                                              |  |
| <pre>{ "success": "true", "errmsg": "", "list": [{     "invno": "70689",     "date": "2010-09-01",     "name": "JIM JOHNSON",     "mamount": "14.80",     "name": "3",     "",     "",     "",     "",     "",     "",     "",     "",     "",     "",     "",     "",     "",     "",     "",     "",     "",     "",     "",     "",     "",     "",     "",     "",     "",     "",     "",     "",     "",     "",     "",     "",     "",     "",     "",     "",     "",     "",     "",     "",     "",     "",     "",     "",     "",     "",     "",     "",     "",     "",     "",     "",     "",     "",     "",     "",     "",     "",     "",     "",     "",     "",     "",     "",     "",     "",     "",     "",     "",     "",     "",     "",     "",     "",     "",     "",     "",     "",     "",     "",     "",     "",     "",     "",     "",     "",     "",     "",     "",     "",     "",     "",     "",     "",     "",     "",     "",     "",     "",     "",     "",     "",     "",     "",     "",     "",     "",     "",     "",     "",     "",     "",     "",     "",     "",     "",     "",     "",     "",     "",     "",     "",     "",     "",     "",     "",     "",     "",     "",     "",     "",     "",     "",     "",     "",     "",     "",     "",     "",     "",     "",     "",     "",     "",     "",     "",     "",     "",     "",     "",     "",     "",     "",     "",     "",     "",     "",     "",     "",     "",     "",     "",     "",     "",     "",     "",     "",     "",     "",     "",     "",     "",     "",     "",     "",     "",     "",     "",     "",     "",     "",     "",     "",     "",     "",     "",     "",     "",     "",     "",     "",     "",     "",     "",     "",     "",     "",     "",     "",     "",     "",     "",     "",     "",     "",     "",     "",     "",     "",     "",     "",     "",     "",     "",     "",     "",     "",     "",     "",     "",     "",     "",     "",     "",     "",     "",     "",     "",     "",     "",     "",     "",     "",     "",     "",</pre> |                                                              |  |
| "weight": "3.5"<br>},<br>{<br>"invno": "70695",<br>"date": "2010-09-01",<br>"name": "BILL VIERS",<br>"amount": "9.80",<br>"weight": "3.2"                                                                                                    | You can test this<br>one with SoapUI's<br>testing tool, too. |  |
| <pre>}, {     "invno": "70700",     "date": "2010-09-01",     "name": "JOSE MENDOZA",     "amount": "6.00",     "weight": "3.0"</pre>                                                                                                    |                                                              |  |
| <pre>}, {     "invno": "70703",     "date": "2010-09-01",     "name": "RICHARD KERBEL",     "amount": "10.00",     "weight": "5.0" }.</pre>                                                                                                    |                                                              |  |

## A SOAP Service With a List

The GETCUST service only returns one "record" so to speak. Can I do something like the "Invoice List" (the DIY example) using SOAP?

- Q: How do I do that if Idon't code the XML in the program?
- A: With an array!
- Q: How do make an array that returns a list of "records" (more than one field per array element)?
- A: Use an array of data structures.
- Q: What if the number of returned elements (i.e. the number of invoices in the list) varies? How can I specify the number of returned array elements?
- A: If you code a "10i 0" parameter in your parameter list, IWS will let you use it to control the array size.

| 0 | 1 |
|---|---|
|   |   |

| H OPTION | (*SRCSTMT: *NO | DEBUGIO) PGMINF |                  |                                  |
|----------|----------------|-----------------|------------------|----------------------------------|
|          |                |                 | O(*PCML:*MODULE) |                                  |
| D row    | ds             |                 | qualified inz    |                                  |
| D inv    |                | 5a              |                  | This is what needs to            |
| D date   | 1              | 8s 0            |                  | be returned for each             |
| D name   | •              | 25a             |                  | invoice in the list              |
| D amou   | int            | 9p 2            |                  |                                  |
| D weig   | ht             | 9p 1            |                  |                                  |
| D SOAPIN | IV PR          |                 | ExtPgm('SOAPINV  | ·)                               |
| D Cust   | No             | 4p 0            | const            | rtnCount will te                 |
| D strD   | ate            | 8p 0            | const            | IWS how many<br>invoices are     |
| D endD   | ate            | 8p 0            | const            | returned. (to a                  |
| D rtnC   | !ount          | 10i 0           |                  | 999 maximum                      |
| D rtnL   | ist            |                 | likeds(row) dim  | (999)                            |
| D SOAPIN | IV PI          |                 |                  | rtnList is the                   |
| D Cust   | No             | 4p 0            | const            |                                  |
| D strD   | ate            | 8p 0            | const            | returned array<br>Notice: LIKEDS |
| D endD   | ate            | 8p 0            | const            | Houce: EIREDC                    |
|          |                |                 |                  |                                  |
| D rtnC   | lount          | 10i 0           |                  |                                  |

### SOAPINV (invoice list) (2 of 2)

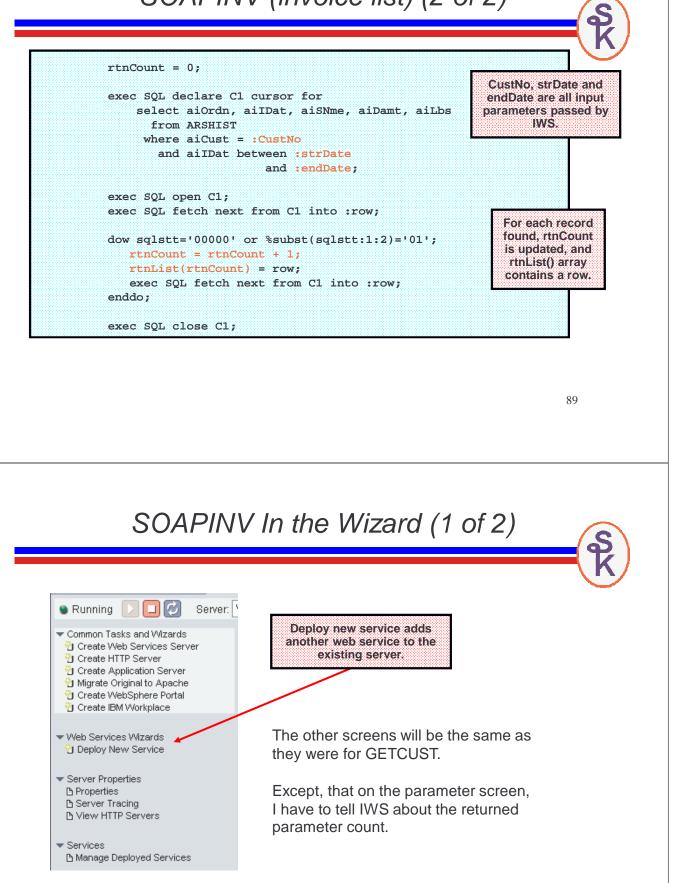

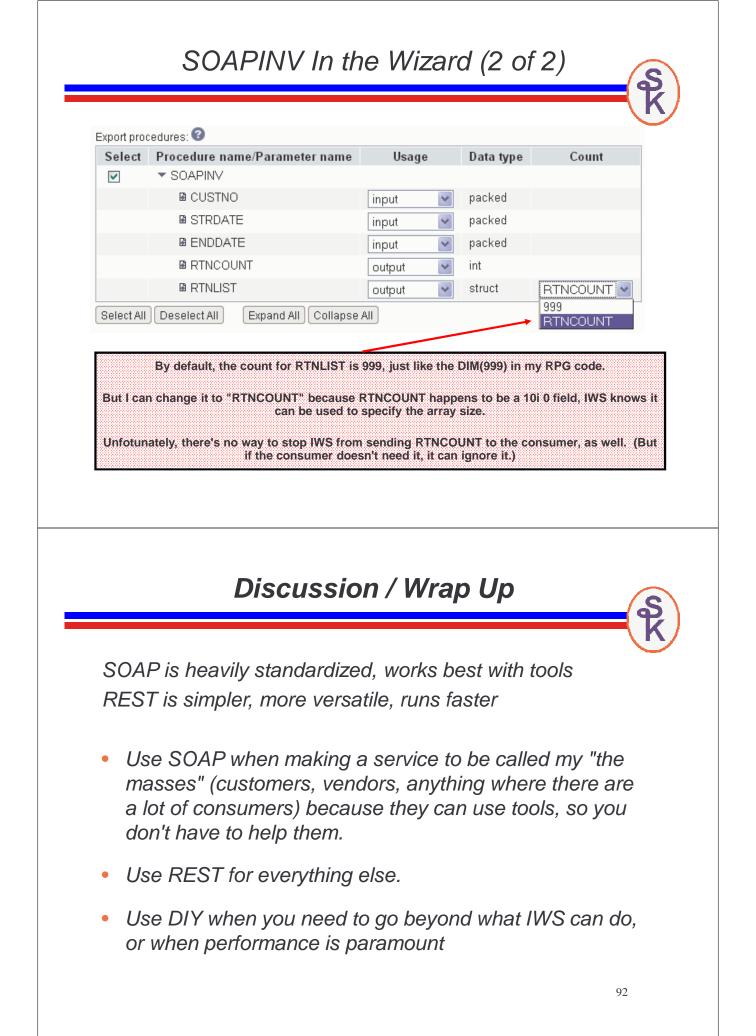

More Information / Resources

Gaining a basic understanding of HTTP:

What Is HTTP, Really? (Scott Klement) http://iprodeveloper.com/application-development/what-http-really

What's the Difference Between a URI, URL, and Domain Name? (Scott Klement) http://iprodeveloper.com/application-development/whats-difference-between-uri-url-anddomain-name

Gaining a basic understanding of Web Services & Terminology:

Web Services: The Next Big Thing (Scott N. Gerard) http://iprodeveloper.com/rpg-programming/web-services-next-big-thing

SOAP, WDSL, HTTP, XSD? What? (Aaron Bartell) http://iprodeveloper.com/rpg-programming/soap-wdsl-http-xsd-what

93

# More Information / Resources

<u>w3schools.com</u> -- free (and great!) site for learning web technology

| XML:          | http://www.w3schools.com/xml/default.asp         |  |
|---------------|--------------------------------------------------|--|
| Web Services: | http://www.w3schools.com/webservices/default.asp |  |
| WSDL:         | http://www.w3schools.com/wsdl/default.asp        |  |
| SOAP:         | http://www.w3schools.com/soap/default.asp        |  |

IBM's web site for the Integrated Web Services (IWS) tool:

http://www.ibm.com/systems/i/software/iws/ http://www.ibm.com/systems/i/software/iws/quickstart\_server.html

#### SoapUI home page

http://www.soapui.org

WSDL2RPG Home Page http://www.tools400.de/English/Freeware/WSDL2RPG/wsdl2rpg.html

Call a Web Service with WDSL2RPG (Thomas Raddatz) http://iprodeveloper.com/rpg-programming/call-web-service-wdsl2rpg

# More Information / Resources

How-To Articles About Consuming/Providing Web Services:

RPG Consumes the REST (Scott Klement) http://iprodeveloper.com/rpg-programming/rpg-consumes-rest

RPG Consuming Web Services with HTTPAPI and SoapUI (Scott Klement) http://iprodeveloper.com/rpg-programming/rpg-consuming-web-services-httpapi-and-soapui

IBM's Integrated Web Services (Scott Klement) http://iprodeveloper.com/application-development/ibms-integrated-web-services

Consume Web Services with IBM's IWS (Scott Klement) http://iprodeveloper.com/rpg-programming/consume-web-services-ibms-iws

Serving RESTful Web Services in RPG http://iprodeveloper.com/rpg-programming/serving-restful-web-services-rpg

Serve JSON Web Services with RPG and YAJL http://iprodeveloper.com/rpg-programming/serve-json-web-services-rpg-and-yajl

95

# More Information / Resources

#### Sites that offer web service directories

- WebServiceX.net
- XMethods.net
- BindingPoint.com
- RemoteMethods.com

#### RPG's XML Opcodes & BIFs:

"Real World" Example of XML-INTO (Scott Klement) http://iprodeveloper.com/rpg-programming/real-world-example-xml

RPG's XML-SAX Opcode http://iprodeveloper.com/rpg-programming/rpgs-xml-sax-opcode

PTFs for Version 6.1 Enhance RPG's XML-INTO http://iprodeveloper.com/rpg-programming/ptfs-version-61-enhance-rpgs-xml

XML-INTO: Maximum Length http://iprodeveloper.com/rpg-programming/xml-maximum-length

XML-INTO: Read XML Data Larger Than 65535 http://iprodeveloper.com/rpg-programming/xml-read-xml-data-larger-65535

XML-INTO: Output to Array Larger than 16 MB http://iprodeveloper.com/rpg-programming/xml-output-array-larger-16-mb

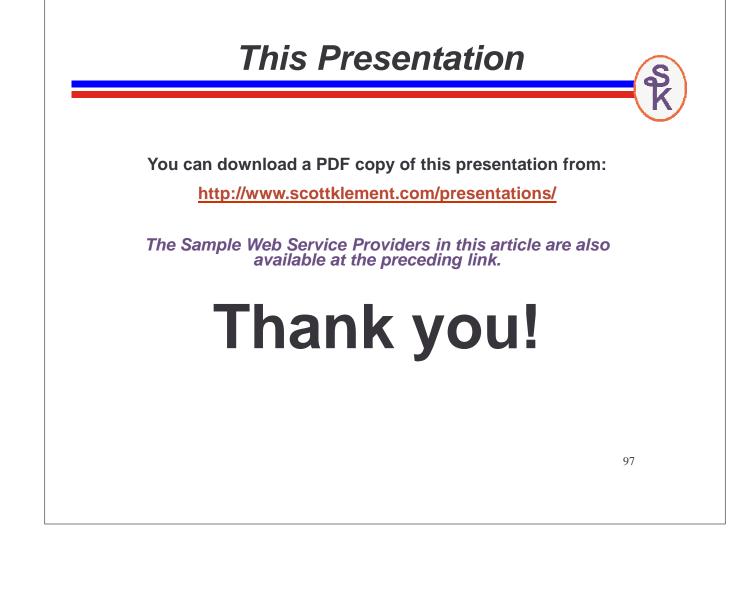